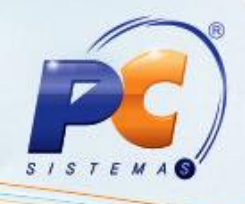

## PROCEDIMENTOS PARA MANTER ROTINAS ATUALIZADAS

# WINTHOR UPGRADE VERSÃO 2

ATUALIZADOR DE VERSÃO – MODELO FECHADO

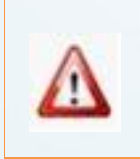

A PC Sistemas orienta neste documento que a atualização das rotinas deve ser realizada em AMBIENTE DE HOMOLOGAÇÃO.

© Todos os direitos reservados. – PC Sistemas – v. 1.2 - Data: 11/03/2015 Página 1 de 32

Capacitação Continuada: A PC Sistemas disponibiliza soluções em treinamento, através de modalidades de ensino que vão ao encontro da necessidade específica do cliente, buscando satisfazer seu objetivo na relação de investimento x benefício. São oferecidos cursos presenciais e à distância. Os treinamentos presenciais podem ser ministrados em todos os Centros de Treinamentos da PC ou na empresa do cliente (In Loco).<br>Conheça nossos p

RQ.GBC.001 v.1.2

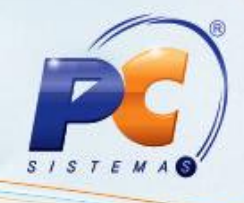

## **Sumário**

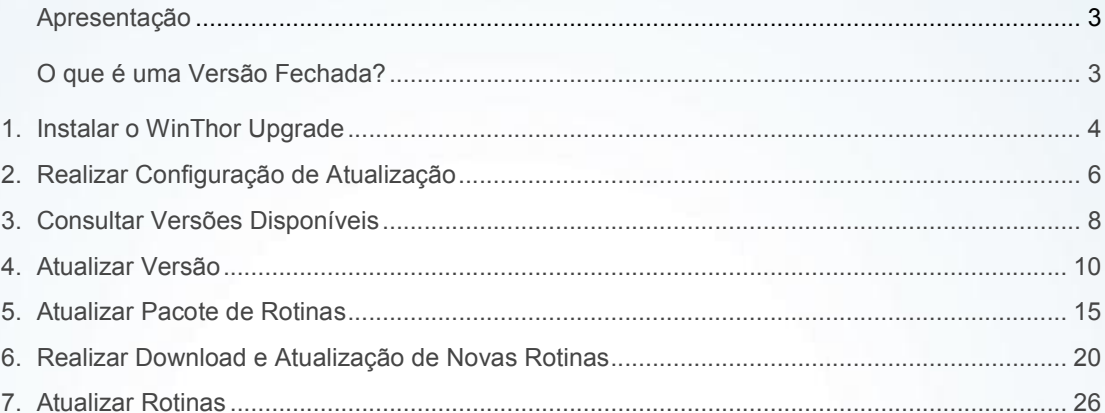

© Todos os direitos reservados. - PC Sistemas - v. 1.2 - Data: 11/03/2015

Página 2 de 32

Capacitação Continuada: A PC Sistemas disponibiliza soluções em treinamento, através de modalidades de ensino que vão ao encontro da necessidade específica do cliente, buscando satisfazer seu objetivo na relação de investimento x benefício. São oferecidos cursos presenciais e à distância. Os treinamentos presenciais podem ser ministrados em todos os Centros de Treinamentos da PC ou na empresa do cliente (in Loco).<br>Conheça nossos p

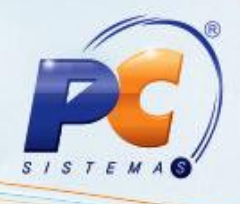

#### <span id="page-2-0"></span>Apresentação

Com o objetivo de proporcionar mais segurança ao processo de atualização das rotinas, a PC Sistemas disponibiliza este tutorial a respeito dos Procedimentos para Realizar Upgrade de Versão, que informa os passos necessários para atualização da versão por meio do WinThor Upgrade Versão 2 – Modelo Fechado.

Recomendamos que a atualização seja realizada em Ambiente de Homologação, pois é necessário que você, TI responsável pelo processo na empresa, em conjunto com um comitê interno (usuários), conheçam as novidades implementadas, avaliem os impactos das melhorias e confirmem se os usuários da sua empresa precisam de treinamento. Acesse o Boletim de Evolução e conheça as principais alterações realizadas nesta versão!

Este conjunto de recomendações foi desenvolvido de maneira a minimizar quaisquer possíveis impactos na transição de versões e possibilitar que as novas funcionalidades do produto sejam usufruídas integralmente na sua empresa.

#### O que é uma Versão Fechada?

Até a versão 17, a PC lançava novas versões mensais, contemplando correções e implementação de novos recursos nas rotinas do WinThor. O cliente podia atualizar rotinas individualmente, e ter em seu ambiente de produção rotinas de diferentes versões do WinThor. Esse é o modelo de versão aberta.

O modelo de Versão Fechada, adotado a partir da versão 18, lançada em julho/2012, está baseado em versões que, depois de lançadas, recebem apenas manutenções corretivas. Em outras palavras, se um cliente instalar uma versão fechada em seu ambiente de produção, ele terá a garantia de que, sempre que for necessário atualizar uma rotina, receberá apenas correções. Esse modelo diminui o inconveniente do usuário ser surpreendido com mudanças repentinas nas rotinas que está acostumado a usar. Além disso, nessa proposta, não é possível misturar rotinas de diferentes versões do WinThor, evitando possíveis incompatibilidades relacionadas às informações geradas ou utilizadas pelas rotinas.

© Todos os direitos reservados. – PC Sistemas – v. 1.2 - Data: 11/03/2015 Página 3 de 32

Capacitação Continuada: A PC Sistemas disponibiliza soluções em treinamento, através de modalidades de ensino que vão ao encontro da necessidade específica do cliente, buscando satisfazer seu objetivo na relação de investimento x benefício. São oferecidos cursos presenciais e à distância. Os treinamentos presenciais podem ser ministrados em todos os Centros de Treinamentos da PC ou na empresa do cliente (In Loco) Conheca nossos programas de capacitação continuada, acessando o site www.treinamentopc.com.br/

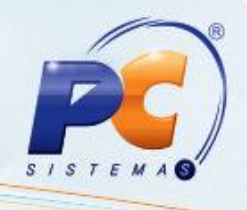

<span id="page-3-0"></span>Abaixo, descrição da criação e das últimas alterações efetuadas no documento:

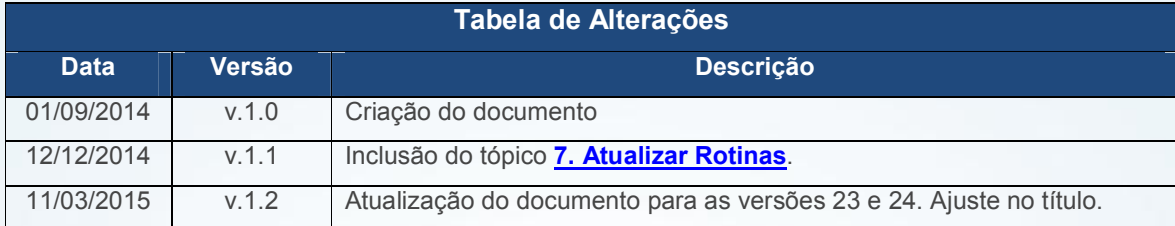

#### 1. Instalar o WinThor Upgrade

Antes de iniciar a instalação é necessário atender aos pré-requisitos abaixo:

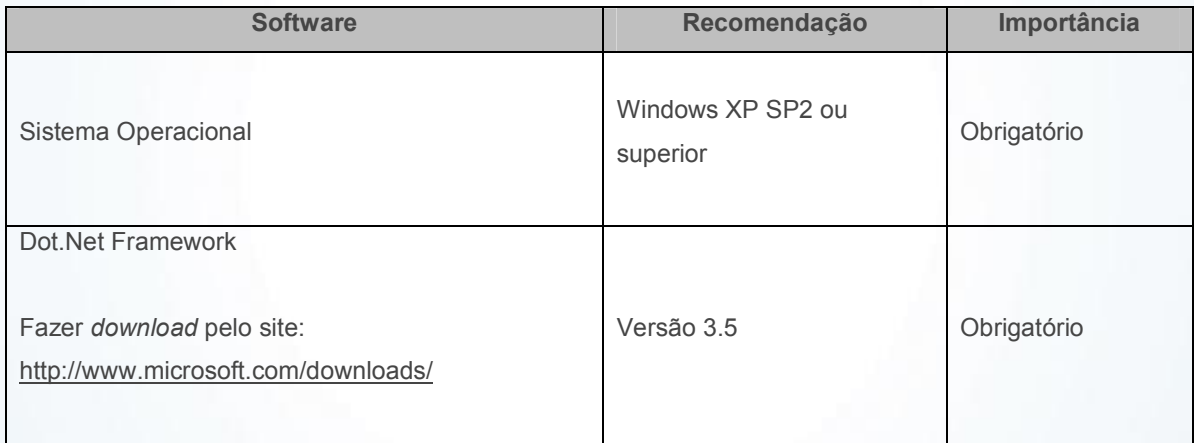

Observação: a estação de trabalho deverá manter-se ligada e conectada à internet para que receba os dados necessários para o funcionamento do aplicativo.

O WinThor Upgrade pode ser instalado no mesmo servidor do WinThor, desde que o sistema operacional seja Windows XP SP2 ou superior.

© Todos os direitos reservados. – PC Sistemas – v. 1.2 - Data: 11/03/2015 Página 4 de 32

Capacitação Continuada: A PC Sistemas disponibiliza soluções em treinamento, através de modalidades de ensino que vão ao encontro da necessidade específica do cliente, buscando satisfazer seu objetivo na relação de investimento x benefício. São oferecidos cursos presenciais e à distância. Os treinamentos presenciais podem ser ministrados em todos os Centros de Treinamentos da PC ou na empresa do cliente (In Loco).<br>Conheça nossos p

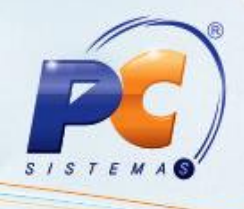

Para instalar o WinThor Upgrade siga os procedimentos abaixo:

1.1) Acesse o site http://servicos.pcinformatica.com.br/instaladorWinThorupgrade2/, clique no botão Instalar/Atualizar [e aguarde a instalação;](http://servicos.pcinformatica.com.br/instaladorwinthorupgrade2/)

Observação: este processo de instalação somente será possível com o Internet Explorer

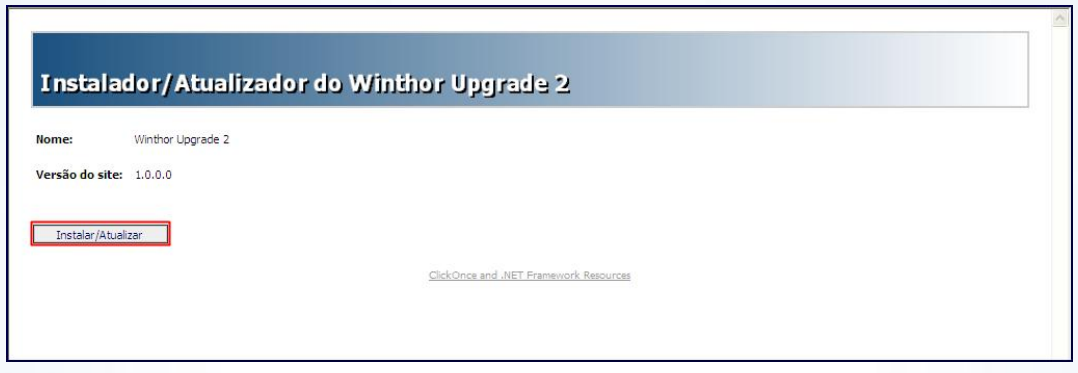

1.2) Finalize a instalação clicando Fechar, conforme apresentado abaixo;

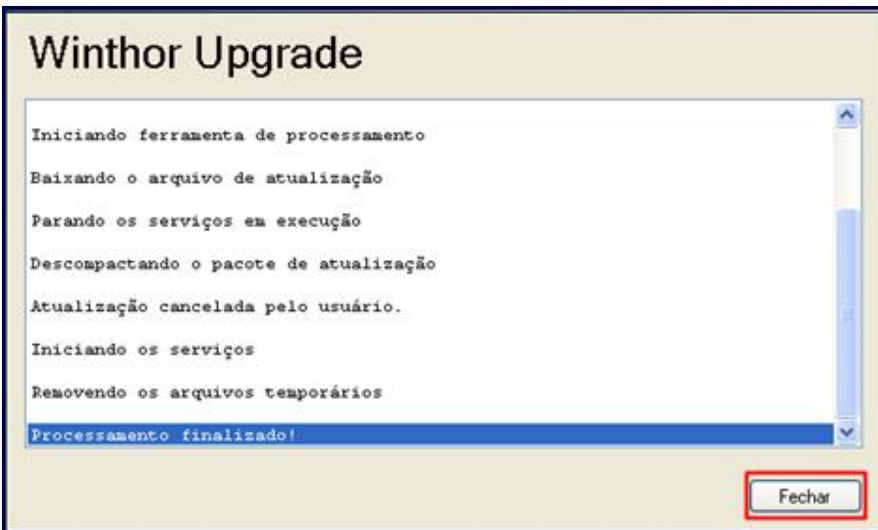

© Todos os direitos reservados. – PC Sistemas – v. 1.2 - Data: 11/03/2015 Página 5 de 32

Capacitação Continuada: A PC Sistemas disponibiliza soluções em treinamento, através de modalidades de ensino que vão ao encontro da necessidade específica do cliente, buscando satisfazer seu objetivo na relação de investimento x benefício. São oferecidos cursos presenciais e à distância. Os treinamentos presenciais podem ser ministrados em todos os Centros de Treinamentos da PC ou na empresa do cliente (In Loco).<br>Conheça nossos p

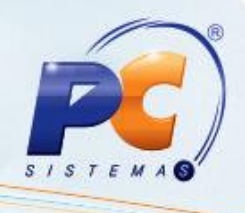

#### <span id="page-5-0"></span>2. Realizar Configuração de Atualização

Após a instalação do WinThor Upgrade é necessário configurá-lo. Para isso siga as orientações abaixo:

2.1) Na tela Configuração de Atualização, aba Principal, caixa Endereços Locais, preencha os campos obrigatórios Diretório do Ambiente de Produção e Diretório do Ambiente de Homologação, assim como as informações referentes ao seu Banco de Dados de Produção e Homologação.

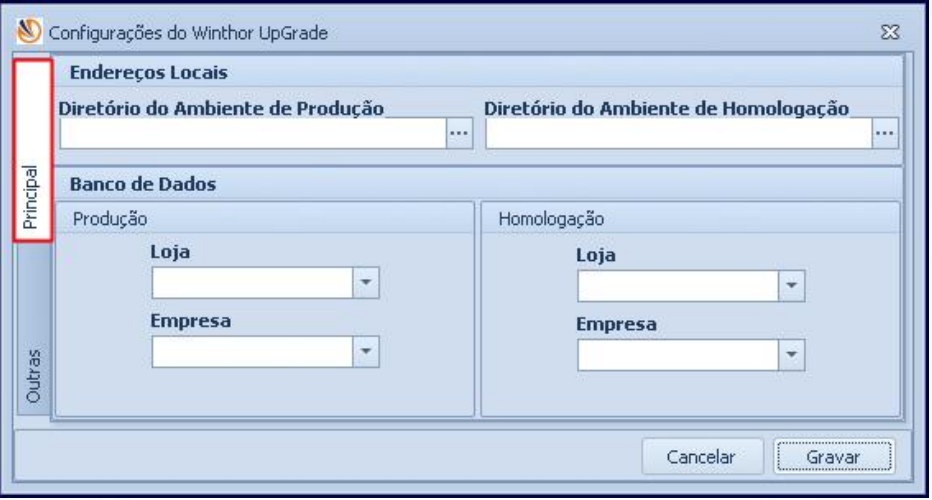

Importante: advertimos que a configuração do Ambiente de Homologação é obrigatória, pois as novidades implementadas devem ser avaliadas pelos usuários antes que sejam utilizadas em Ambiente de Produção.

© Todos os direitos reservados. – PC Sistemas – v. 1.2 - Data: 11/03/2015 Página 6 de 32

Capacitação Continuada: A PC Sistemas disponibiliza soluções em treinamento, através de modalidades de ensino que vão ao encontro da necessidade específica do cliente, buscando satisfazer seu objetivo na relação de investimento x benefício. São oferecidos cursos presenciais e à distância. Os treinamentos presenciais podem ser ministrados em todos os Centros de Treinamentos da PC ou na empresa do cliente (In Loco).<br>Conheça nossos p

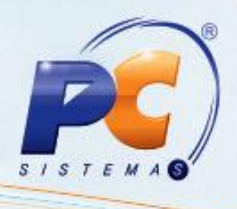

2.2) Ainda na tela Configuração de Atualização, acesse a aba Outros, preencha os campos referentes ao Proxy (somente se possuir) e se desejar, altere a Quantidade Total de Downloads Simultâneos.

O campo Diretório de Arquivo é preenchido automaticamente com o local onde as rotinas devem ser armazenadas antes de serem utilizadas nos ambientes de homologação e produção. Na caixa Conexões FTP deve permanecer marcada a opção Conexão Passiva. Clique Gravar;

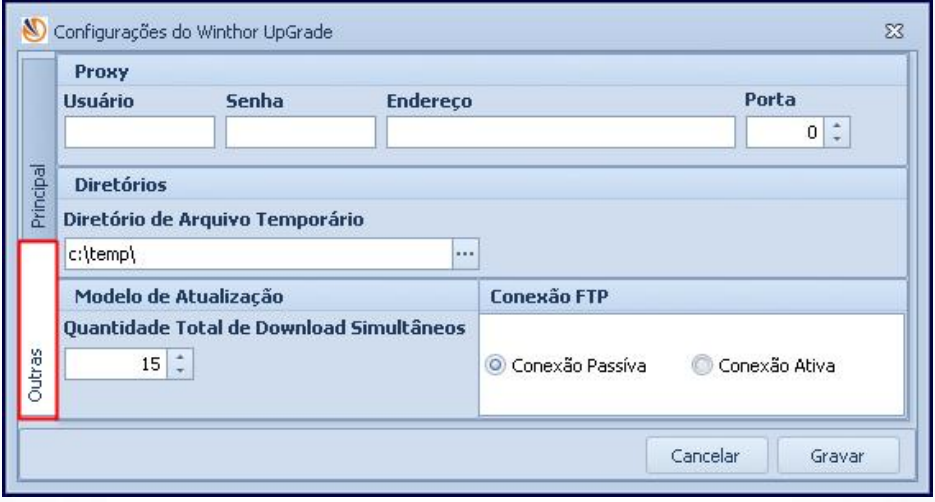

Observação: caso queria realizar esta configuração posteriormente, execute o seguinte caminho no seu computador: Menu Iniciar  $\rightarrow$  Programas  $\rightarrow$  PC Sistemas  $\rightarrow$  WinThor Upgrade  $\rightarrow$ Configurador;

© Todos os direitos reservados. – PC Sistemas – v. 1.2 - Data: 11/03/2015 Página 7 de 32

Capacitação Continuada: A PC Sistemas disponibiliza soluções em treinamento, através de modalidades de ensino que vão ao encontro da necessidade específica do cliente, buscando satisfazer seu objetivo na relação de investimento x benefício. São oferecidos cursos presenciais e à distância. Os treinamentos presenciais podem ser ministrados em todos os Centros de Treinamentos da PC ou na empresa do cliente (In Loco).<br>Conheça nossos p

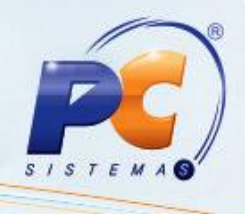

#### <span id="page-7-0"></span>3. Consultar Versões Disponíveis

3.1) Para consultar as versões disponíveis clique Atualização da Versão do WinThor, selecione a opção Verificar Versões Disponíveis e acione o botão Próximo.

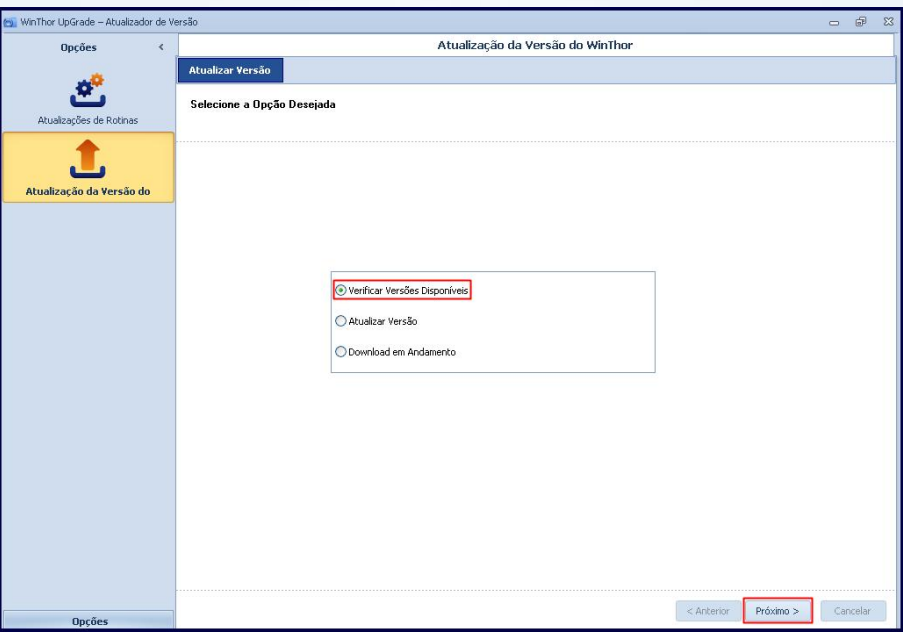

3.2) Clique Pesquisar, selecione a versão conforme necessidade e em seguida clique o botão Download se desejar iniciá-lo.

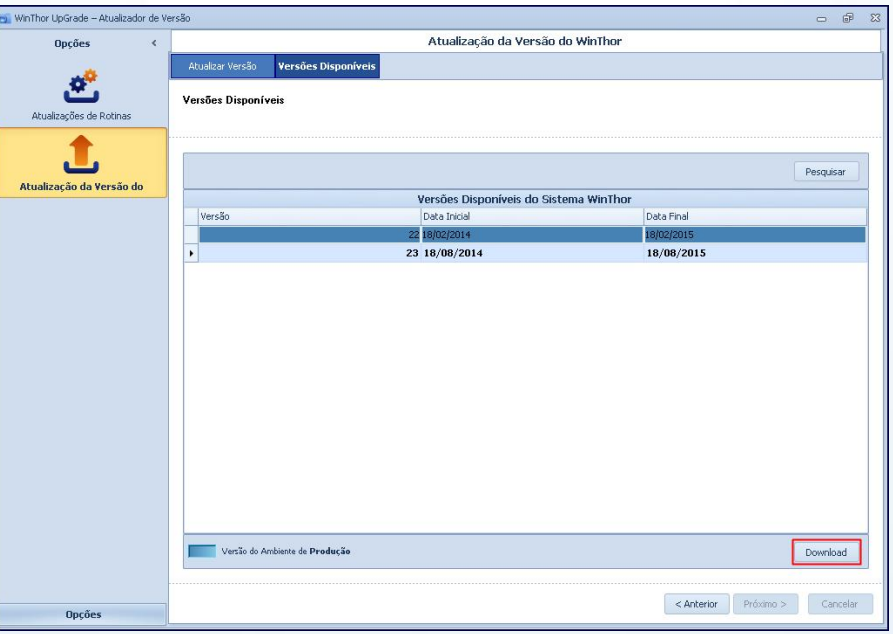

© Todos os direitos reservados. – PC Sistemas – v. 1.2 - Data: 11/03/2015 Página 8 de 32

Capacitação Continuada: A PC Sistemas disponibiliza soluções em treinamento, através de modalidades de ensino que vão ao encontro da necessidade específica do cliente, buscando satisfazer seu objetivo na relação de investimento x benefício. São oferecidos cursos presenciais e à distância. Os treinamentos presenciais podem ser ministrados em todos os Centros de Treinamentos da PC ou na empresa do cliente (In Loco).<br>Conheça nossos p

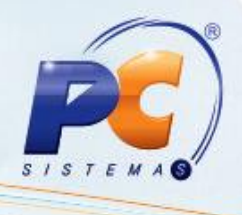

Em seguida, será apresentada a tela com o andamento da atualização, conforme segue. Este download poderá decorrer alguns minutos.

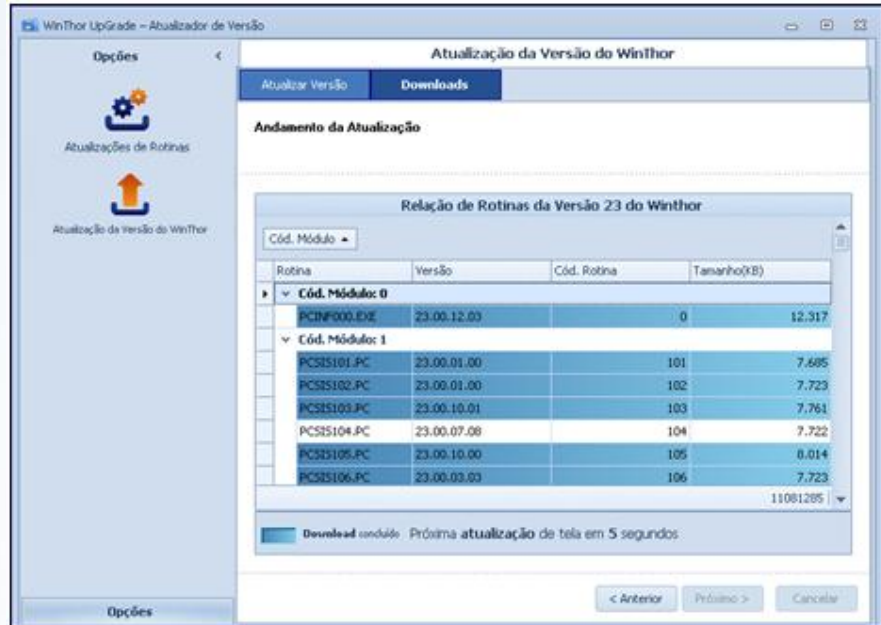

Observação: caso queira acompanhar a evolução do download a qualquer momento retorne à tela inicial da Atualização da Versão do WinThor, marque a opção Download em Andamento e clique Próximo;

© Todos os direitos reservados. – PC Sistemas – v. 1.2 - Data: 11/03/2015 Página 9 de 32

Capacitação Continuada: A PC Sistemas disponibiliza soluções em treinamento, através de modalidades de ensino que vão ao encontro da necessidade específica do cliente, buscando satisfazer seu objetivo na relação de investimento x benefício. São oferecidos cursos presenciais e à distância. Os treinamentos presenciais podem ser ministrados em todos os Centros de Treinamentos da PC ou na empresa do cliente (In Loco).<br>Conheça nossos p

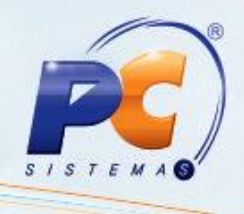

## <span id="page-9-0"></span>4. Atualizar Versão

4.1) Após o término do download, marque a opção Atualizar Versão e clique Próximo para iniciar o processo de atualização.

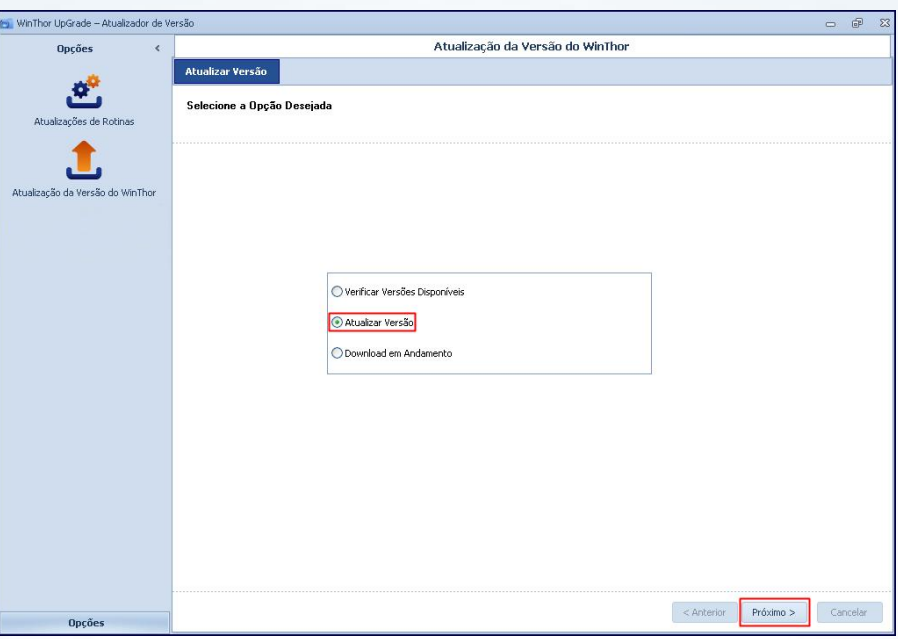

4.2) Escolha primeiramente a Base de Homologação para atualizar a nova versão e clique o botão Próximo.

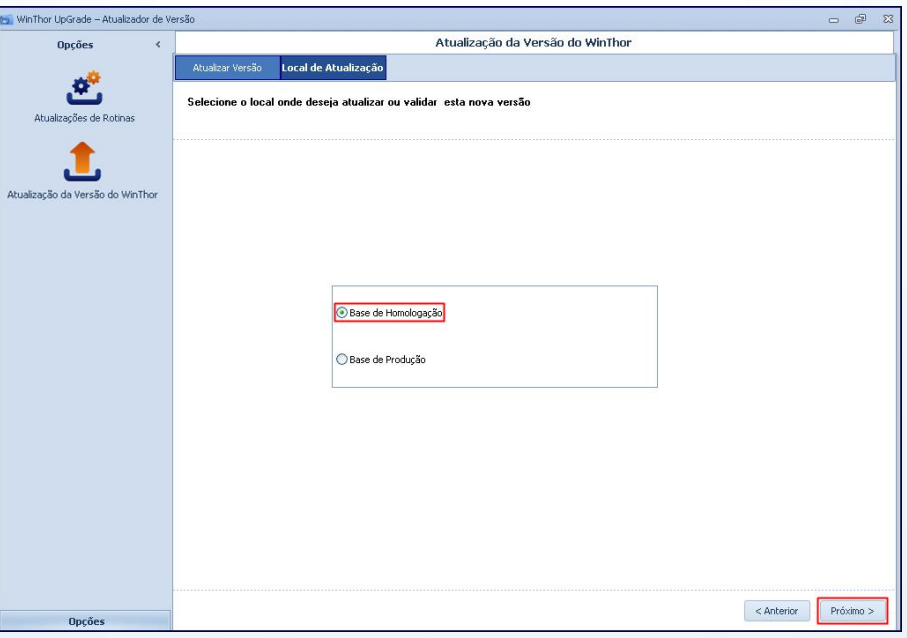

© Todos os direitos reservados. – PC Sistemas – v. 1.2 - Data: 11/03/2015 Página 10 de 32

Capacitação Continuada: A PC Sistemas disponibiliza soluções em treinamento, através de modalidades de ensino que vão ao encontro da necessidade específica do cliente, buscando satisfazer seu objetivo na relação de investimento x benefício. São oferecidos cursos presenciais e à distância. Os treinamentos presenciais podem ser ministrados em todos os Centros de Treinamentos da PC ou na empresa do cliente (In Loco).<br>Conheça nossos p

RQ.GBC.001 v.1.2

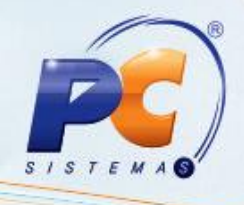

4.3) Realize o Login, conforme segue, acione o botão Próximo;

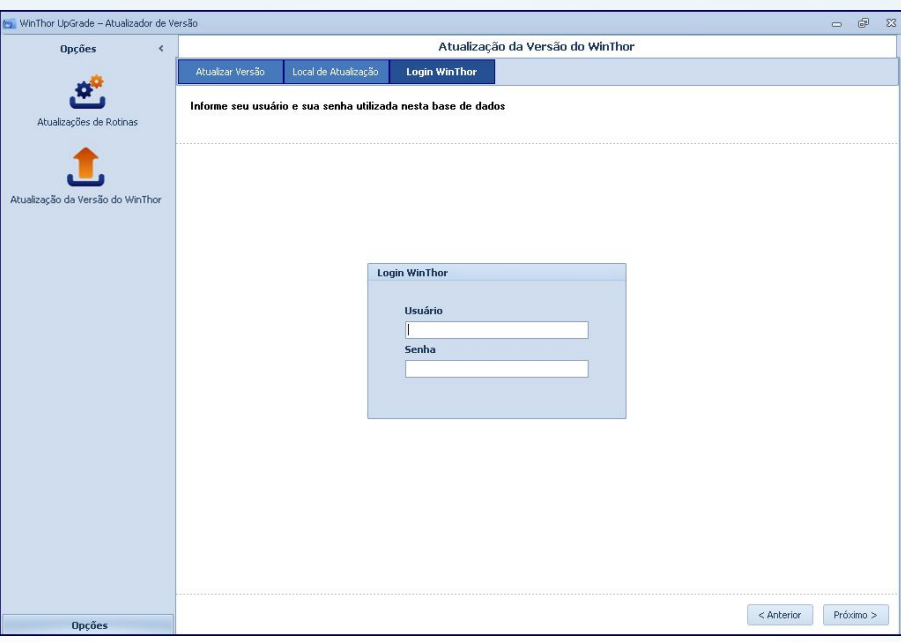

4.4) Será apresentada uma relação com os usuários (máquinas) logados para que sejam desconectados antes de avançar. Clique Próximo;

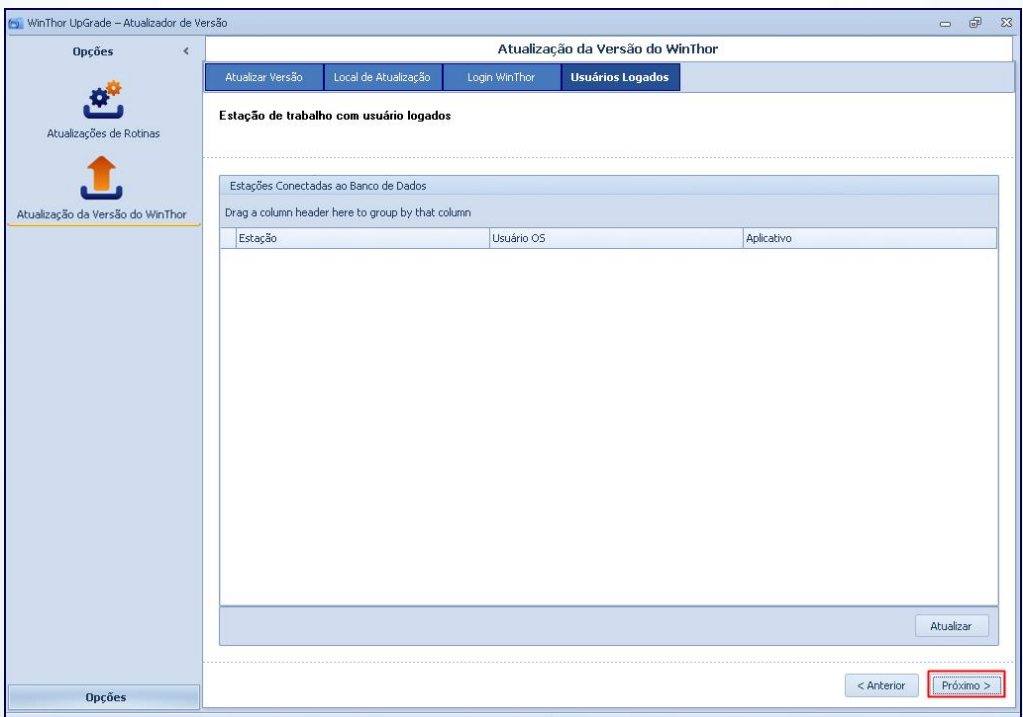

© Todos os direitos reservados. – PC Sistemas – v. 1.2 - Data: 11/03/2015 Página 11 de 32

Capacitação Continuada: A PC Sistemas disponibiliza soluções em treinamento, através de modalidades de ensino que vão ao encontro da necessidade específica do cliente, buscando satisfazer seu objetivo na relação de investimento x benefício. São oferecidos cursos presenciais e à distância. Os treinamentos presenciais podem ser ministrados em todos os Centros de Treinamentos da PC ou na empresa do cliente (In Loco).<br>Conheça nossos p

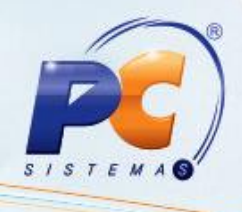

4.5) Sendo apresentada a mensagem abaixo, clique o botão Sim ou Não conforme necessidade;

Importante: caso prossiga com usuários logados, o funcionamento do WinThor será interrompido.

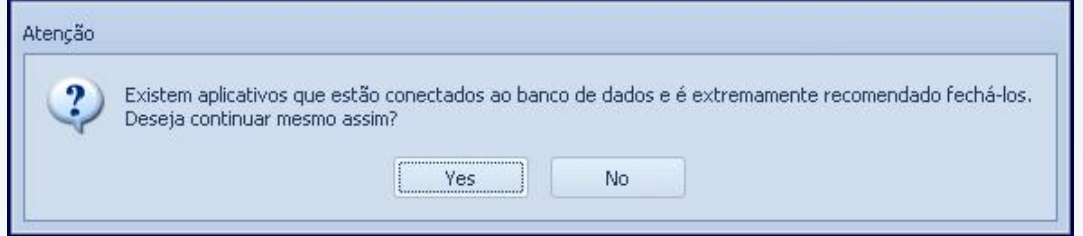

4.6) Ao clicar Sim, será exibida a mensagem a seguir, clique Sim ou Não conforme desejado:

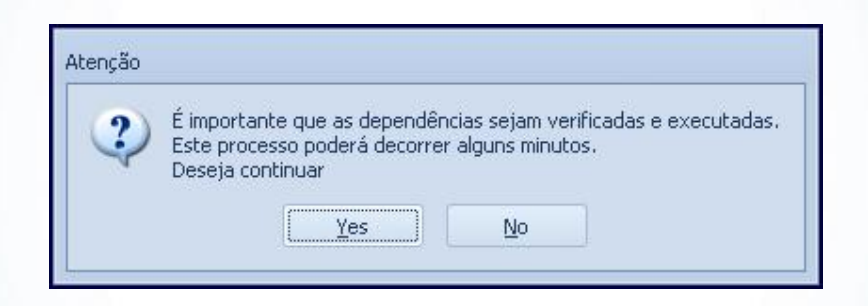

4.7) Após a conclusão da pesquisa a sequinte mensagem será apresentada, clique Sim ou Não conforme desejado:

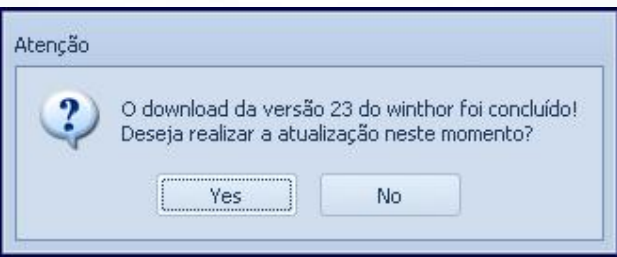

© Todos os direitos reservados. – PC Sistemas – v. 1.2 - Data: 11/03/2015 Página 12 de 32

Capacitação Continuada: A PC Sistemas disponibiliza soluções em treinamento, através de modalidades de ensino que vão ao encontro da necessidade específica do cliente, buscando satisfazer seu objetivo na relação de investimento x benefício. São oferecidos cursos presenciais e à distância. Os treinamentos presenciais podem ser ministrados em todos os Centros de Treinamentos da PC ou na empresa do cliente (In Loco).<br>Conheça nossos p

RQ.GBC.001 v.1.2

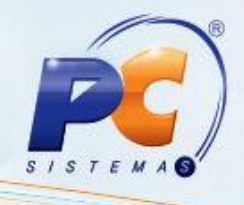

<span id="page-12-0"></span>4.8) Serão exibidas as dependências. Clique Executar;

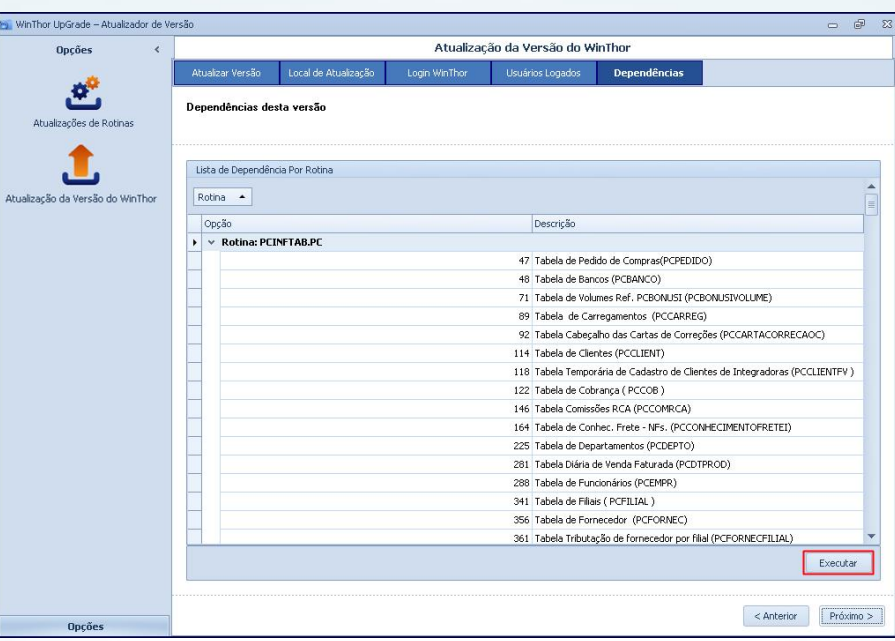

4.9) Serão abertas automaticamente as rotinas com as devidas opções marcadas para a execução;

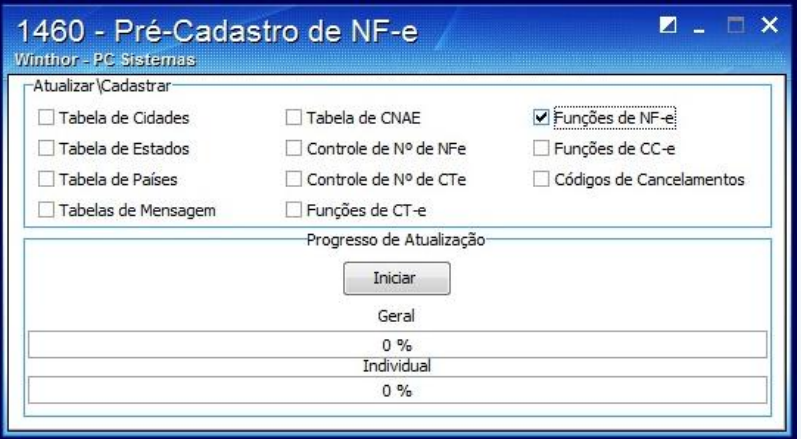

© Todos os direitos reservados. – PC Sistemas – v. 1.2 - Data: 11/03/2015 Página 13 de 32

Capacitação Continuada: A PC Sistemas disponibiliza soluções em treinamento, através de modalidades de ensino que vão ao encontro da necessidade específica do cliente, buscando satisfazer seu objetivo na relação de investimento x benefício. São oferecidos cursos presenciais e à distância. Os treinamentos presenciais podem ser ministrados em todos os Centros de Treinamentos da PC ou na empresa do cliente (In Loco).<br>Conheça nossos p

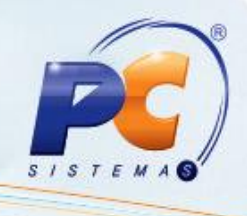

- 4.10) Clique Iniciar e a rotina será executada conforme opções indicadas no i[tem 4.8](#page-12-0);
- 4.11) Será apresentado um resumo da versão selecionada para atualização. Se desejar, clique Exportar ou Imprimir. Em seguida, acione o botão Concluir;

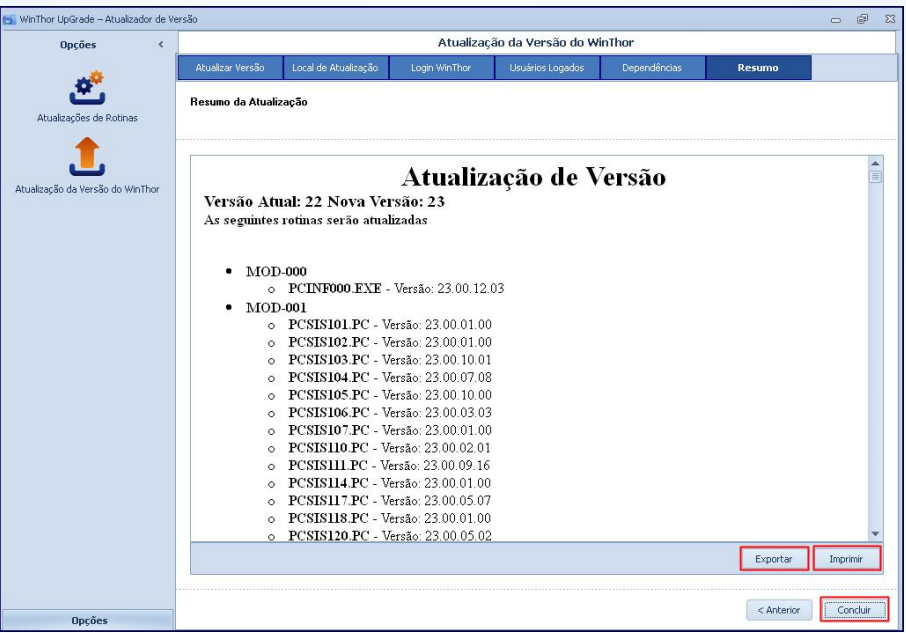

© Todos os direitos reservados. – PC Sistemas – v. 1.2 - Data: 11/03/2015 Página 14 de 32

Capacitação Continuada: A PC Sistemas disponibiliza soluções em treinamento, através de modalidades de ensino que vão ao encontro da necessidade específica do cliente, buscando satisfazer seu objetivo na relação de investimento x benefício. São oferecidos cursos presenciais e à distância. Os treinamentos presenciais podem ser ministrados em todos os Centros de Treinamentos da PC ou na empresa do cliente (In Loco).<br>Conheça nossos p

# $\mathcal{S}$

## <span id="page-14-0"></span>5. Atualizar Pacote de Rotinas

5.1) Clique o botão Atualização de Rotinas, marque a opção Atualizar Pacote Rotinas e clique Próximo.

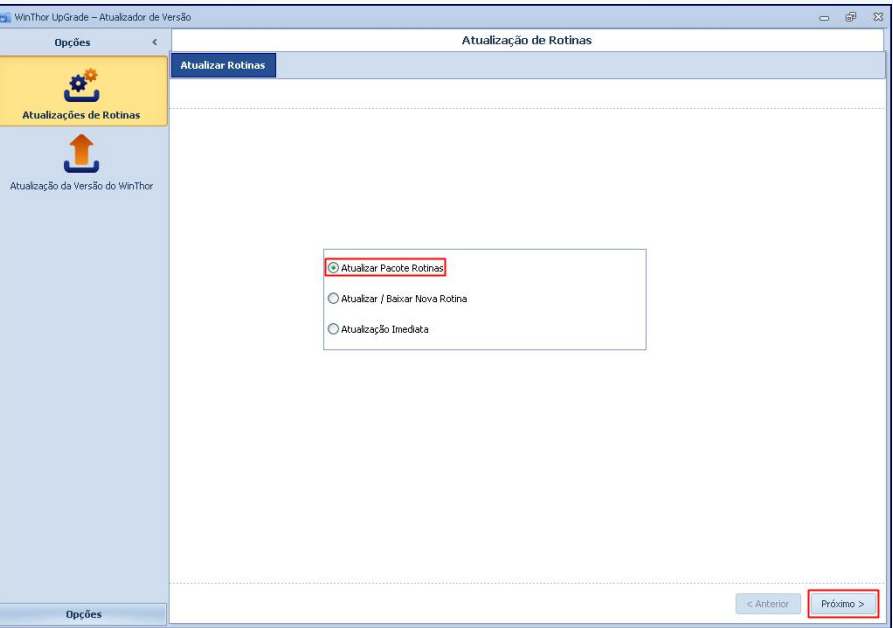

5.2) Clique Pesquisar para buscar as rotinas disponíveis.

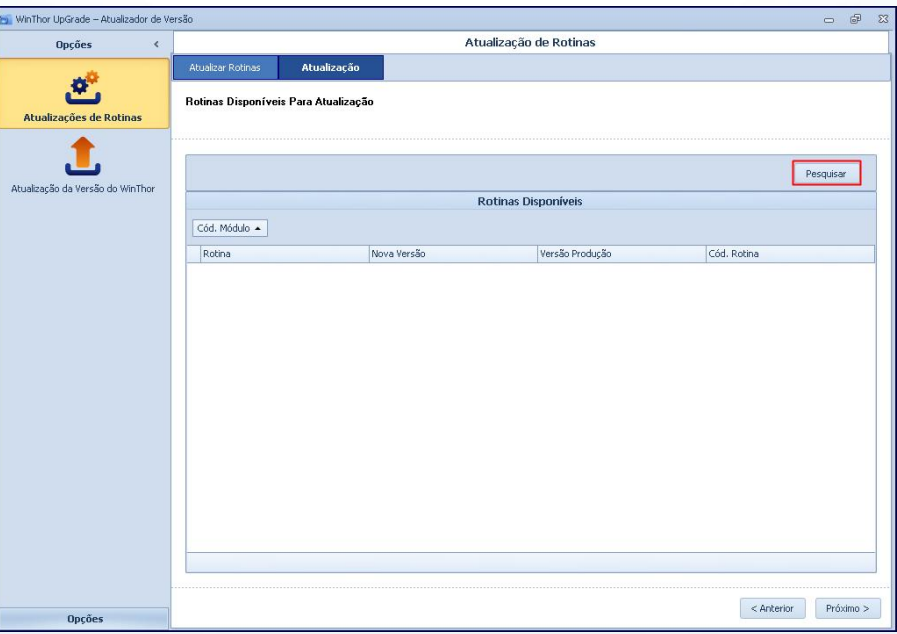

© Todos os direitos reservados. – PC Sistemas – v. 1.2 - Data: 11/03/2015 Página 15 de 32

Capacitação Continuada: A PC Sistemas disponibiliza soluções em treinamento, através de modalidades de ensino que vão ao encontro da necessidade específica do cliente, buscando satisfazer seu objetivo na relação de investimento x benefício. São oferecidos cursos presenciais e à distância. Os treinamentos presenciais podem ser ministrados em todos os Centros de Treinamentos da PC ou na empresa do cliente (In Loco).<br>Conheça nossos p

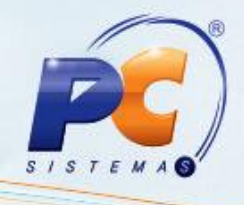

5.3) Em seguida, clique o botão Próximo.

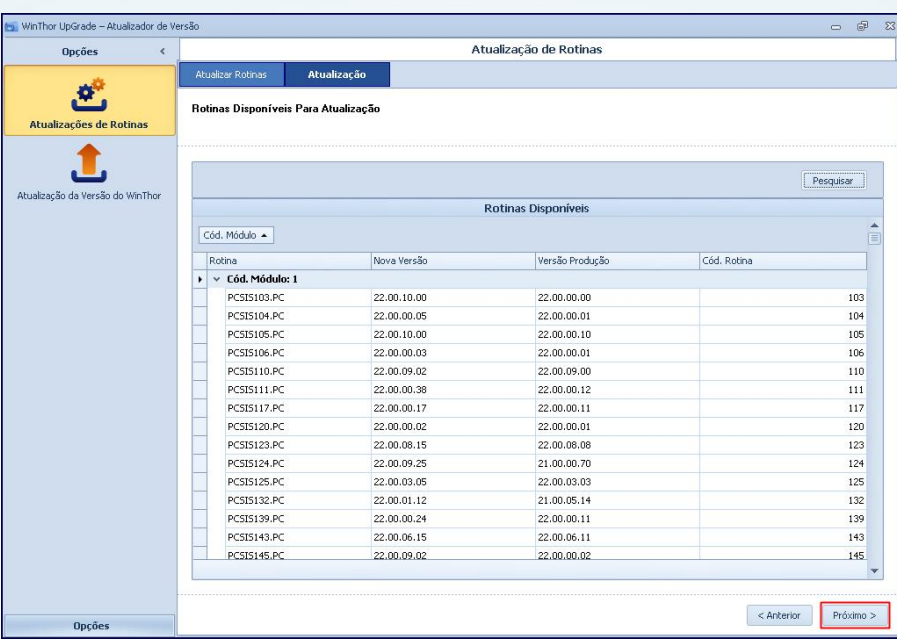

5.4) Escolha primeiramente a Base de Homologação para atualizar a nova versão e clique o botão Próximo;

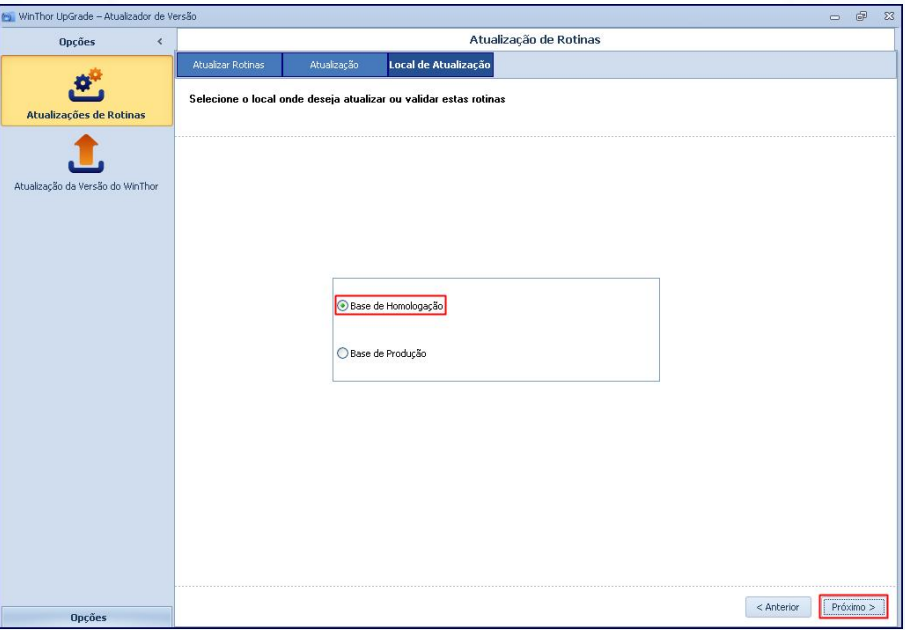

© Todos os direitos reservados. – PC Sistemas – v. 1.2 - Data: 11/03/2015 Página 16 de 32

Capacitação Continuada: A PC Sistemas disponibiliza soluções em treinamento, através de modalidades de ensino que vão ao encontro da necessidade específica do cliente, buscando satisfazer seu objetivo na relação de investimento x benefício. São oferecidos cursos presenciais e à distância. Os treinamentos presenciais podem ser ministrados em todos os Centros de Treinamentos da PC ou na empresa do cliente (In Loco).<br>Conheça nossos p

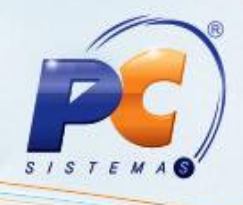

5.5) Realize o Login, conforme segue, e acione o botão Próximo;

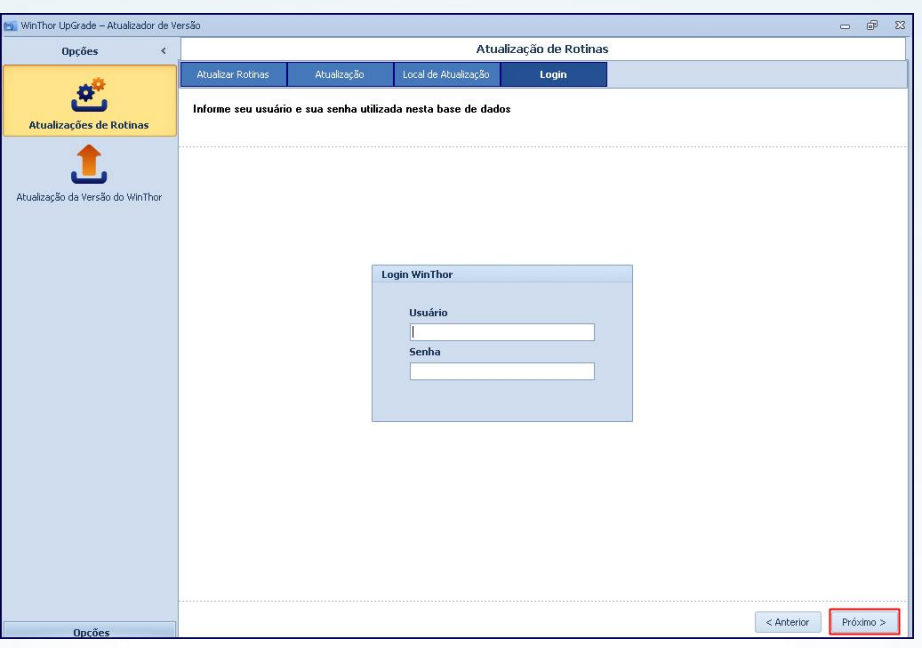

5.6) Será apresentada uma relação com os usuários (máquinas) logados para que sejam desconectados antes de avançar. Clique em Próximo;

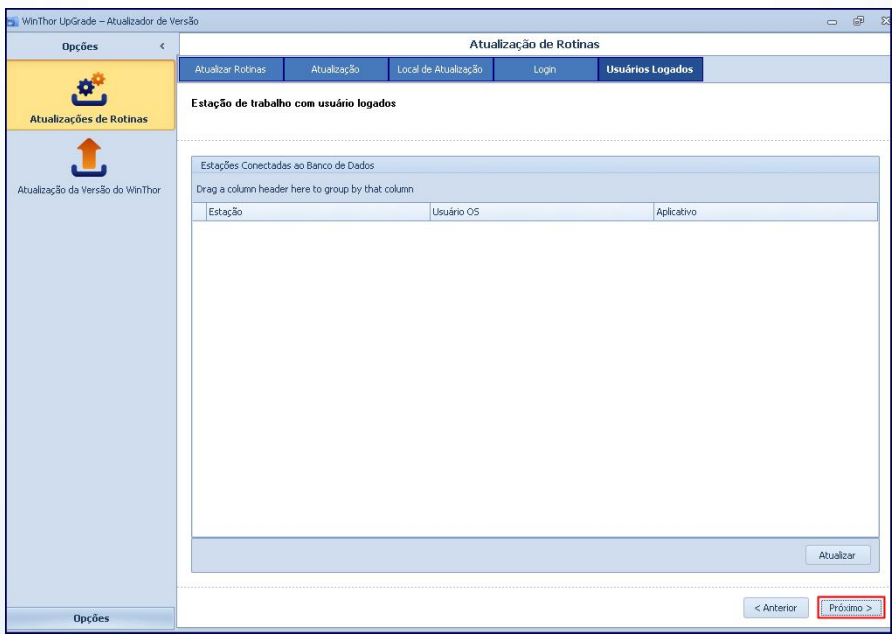

© Todos os direitos reservados. – PC Sistemas – v. 1.2 - Data: 11/03/2015 Página 17 de 32

Capacitação Continuada: A PC Sistemas disponibiliza soluções em treinamento, através de modalidades de ensino que vão ao encontro da necessidade específica do cliente, buscando satisfazer seu objetivo na relação de investimento x benefício. São oferecidos cursos presenciais e à distância. Os treinamentos presenciais podem ser ministrados em todos os Centros de Treinamentos da PC ou na empresa do cliente (In Loco).<br>Conheça nossos p

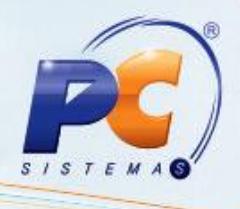

<span id="page-17-0"></span>5.7) Sendo apresentada a mensagem abaixo, clique o botão Sim ou Não conforme necessidade;

Importante: caso prossiga com usuários logados, o funcionamento do WinThor será interrompido.

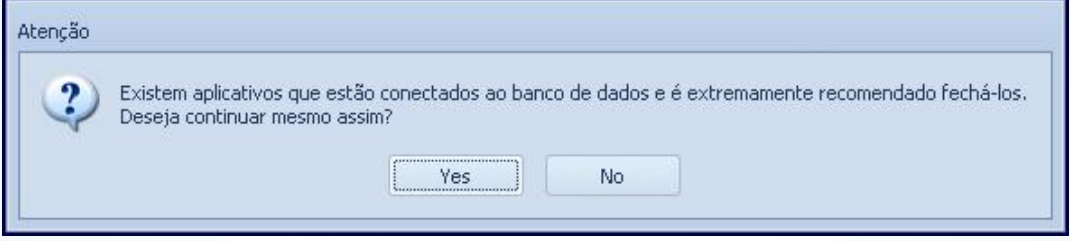

5.8) Após a conclusão da pesquisa, serão exibidas as dependências. Clique Executar;

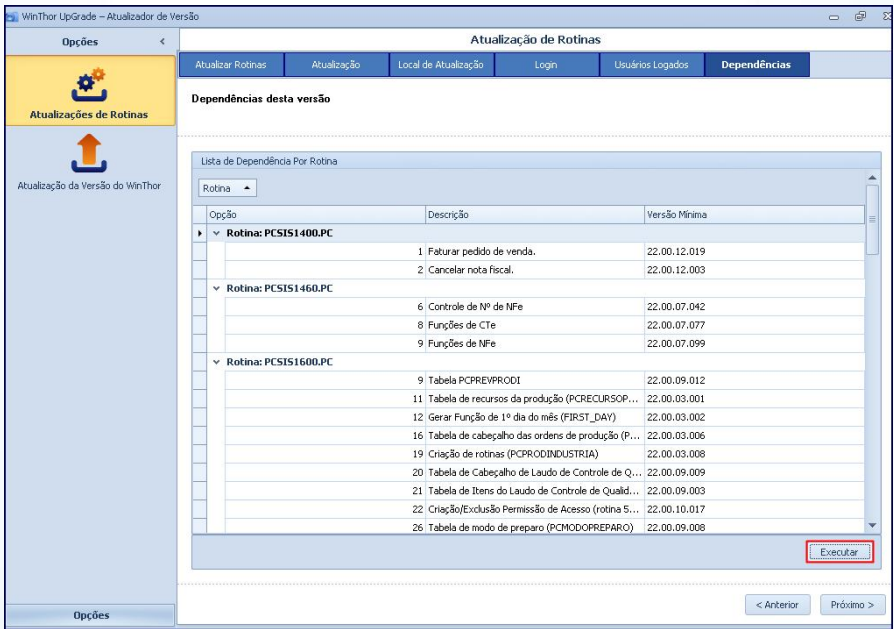

© Todos os direitos reservados. – PC Sistemas – v. 1.2 - Data: 11/03/2015 Página 18 de 32

Capacitação Continuada: A PC Sistemas disponibiliza soluções em treinamento, através de modalidades de ensino que vão ao encontro da necessidade específica do cliente, buscando satisfazer seu objetivo na relação de investimento x benefício. São oferecidos cursos presenciais e à distância. Os treinamentos presenciais podem ser ministrados em todos os Centros de Treinamentos da PC ou na empresa do cliente (In Loco).<br>Conheça nossos p

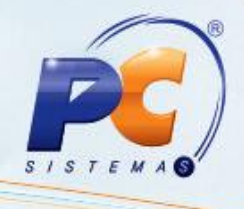

5.9) Serão abertas automaticamente as rotinas com as devidas opções marcadas para a execução;

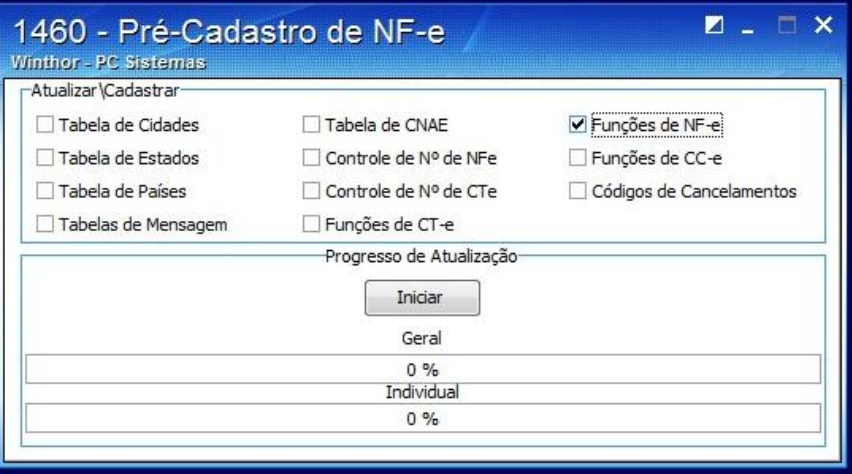

- 5.10) Clique Iniciar e a rotina será executada conforme opções indicadas no *item 5.8*.
- 5.11) Será apresentado um resumo da versão selecionada para atualização[. Se des](#page-17-0)ejar, clique Exportar ou Imprimir. Em seguida, acione o botão Concluir;

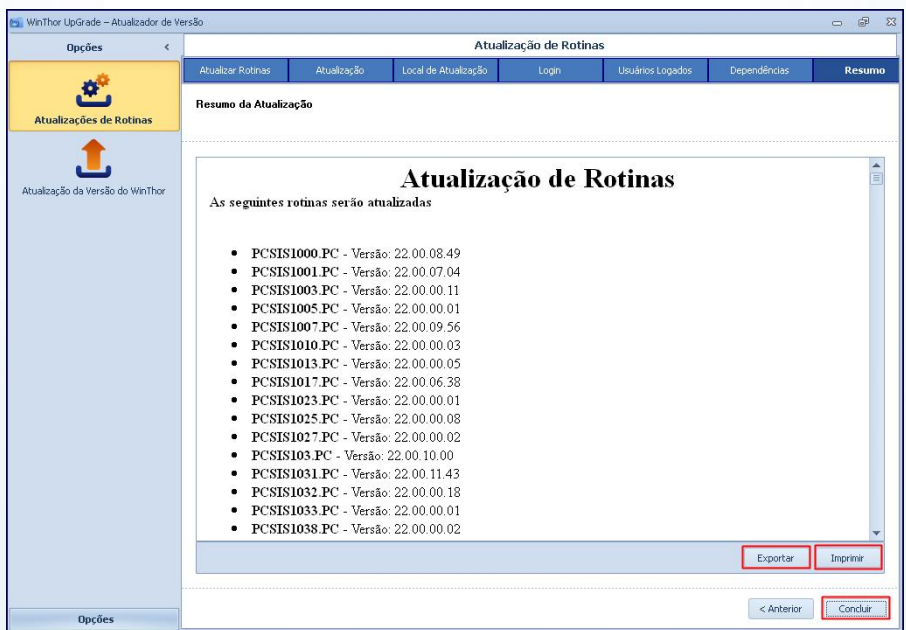

© Todos os direitos reservados. – PC Sistemas – v. 1.2 - Data: 11/03/2015 Página 19 de 32

Capacitação Continuada: A PC Sistemas disponibiliza soluções em treinamento, através de modalidades de ensino que vão ao encontro da necessidade específica do cliente, buscando satisfazer seu objetivo na relação de investimento x benefício. São oferecidos cursos presenciais e à distância. Os treinamentos presenciais podem ser ministrados em todos os Centros de Treinamentos da PC ou na empresa do cliente (In Loco).<br>Conheça nossos p

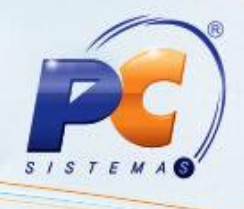

#### <span id="page-19-0"></span>6. Realizar Download e Atualização de Novas Rotinas

6.1) Marque a opção Atualizar/Baixar Nova Rotina e acione o botão Próximo para verificar se existem novas rotinas a serem atualizadas;

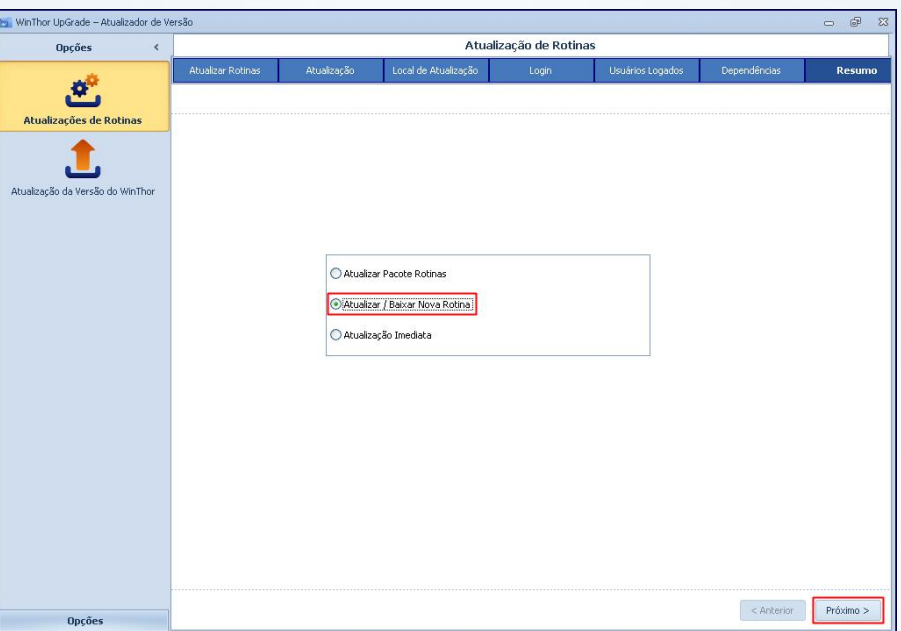

6.2) Caso queira consultar as novas rotinas, marque a opção Verificar Novas Rotinas e clique Próximo;

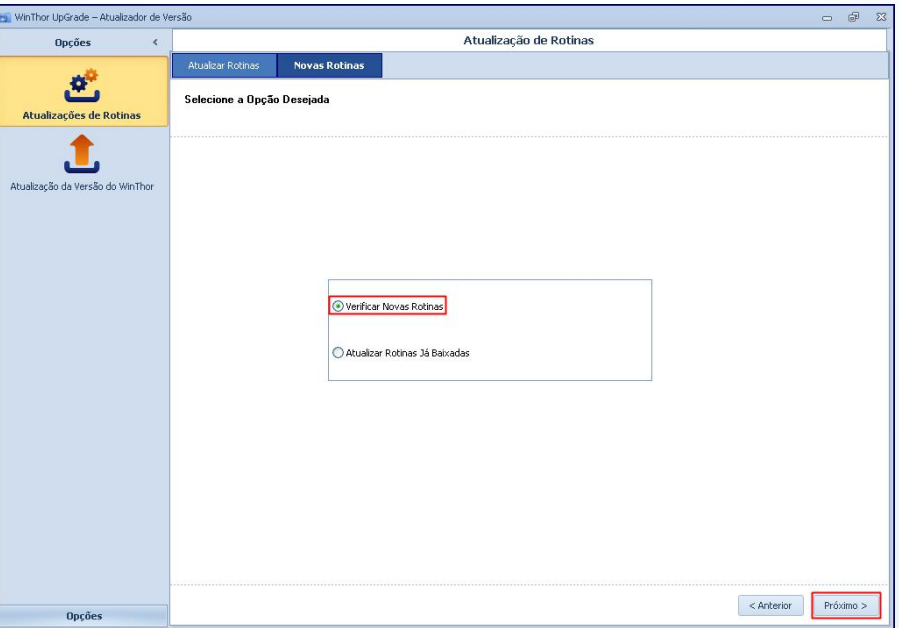

© Todos os direitos reservados. – PC Sistemas – v. 1.2 - Data: 11/03/2015 Página 20 de 32

Capacitação Continuada: A PC Sistemas disponibiliza soluções em treinamento, através de modalidades de ensino que vão ao encontro da necessidade específica do cliente, buscando satisfazer seu objetivo na relação de investimento x benefício. São oferecidos cursos presenciais e à distância. Os treinamentos presenciais podem ser ministrados em todos os Centros de Treinamentos da PC ou na empresa do cliente (In Loco).<br>Conheça nossos p

RQ.GBC.001 v.1.2

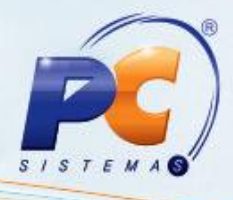

6.3) Clique Pesquisar. Marque as rotinas conforme necessidade e acione o botão Próximo;

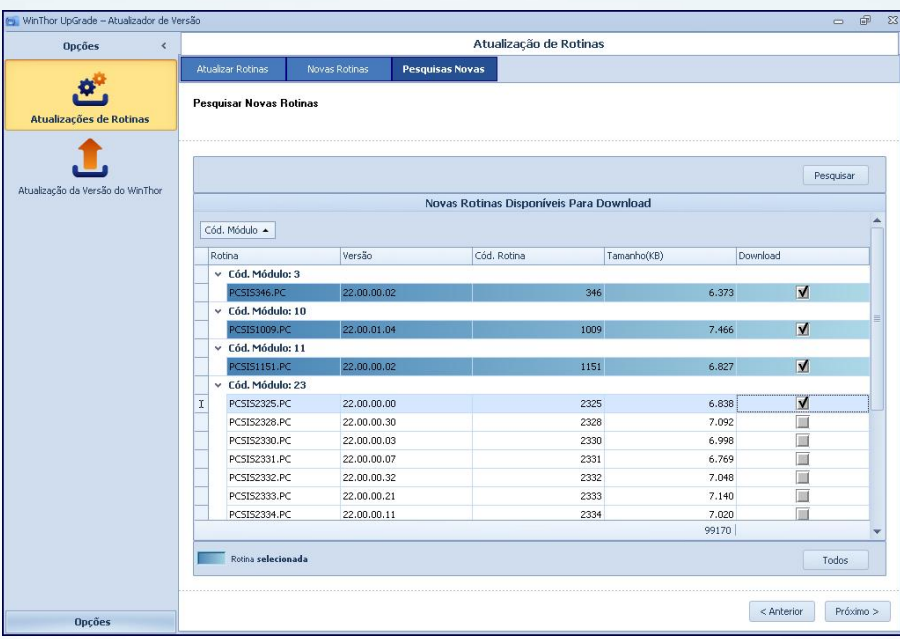

#### 6.4) Clique Download;

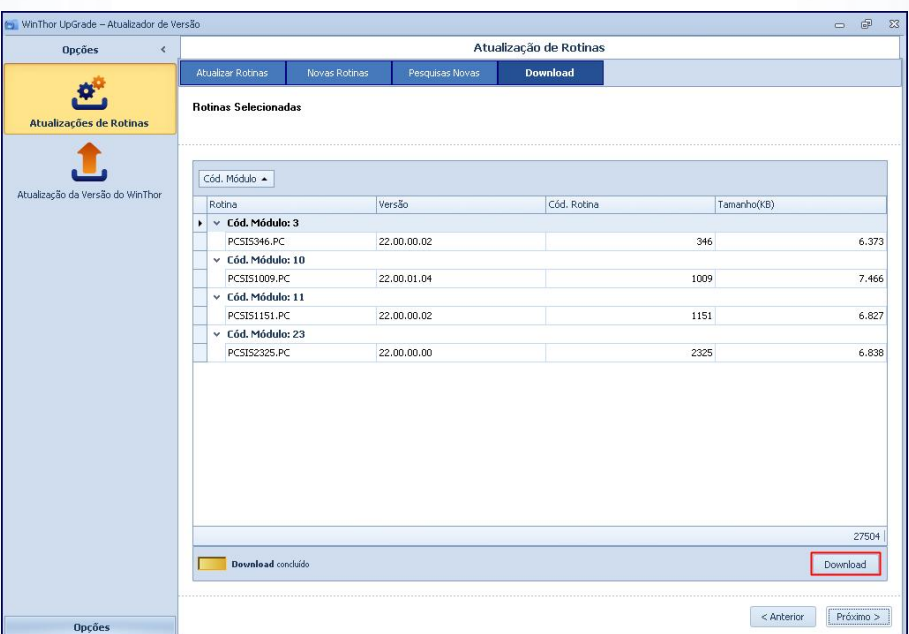

© Todos os direitos reservados. – PC Sistemas – v. 1.2 - Data: 11/03/2015 Página 21 de 32

Capacitação Continuada: A PC Sistemas disponibiliza soluções em treinamento, através de modalidades de ensino que vão ao encontro da necessidade específica do cliente, buscando satisfazer seu objetivo na relação de investimento x benefício. São oferecidos cursos presenciais e à distância. Os treinamentos presenciais podem ser ministrados em todos os Centros de Treinamentos da PC ou na empresa do cliente (in Loco).<br>Conheça nossos p

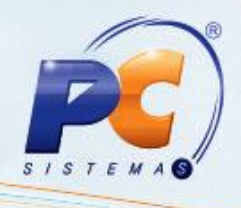

6.5) Será apresentada a mensagem abaixo, clique OK;

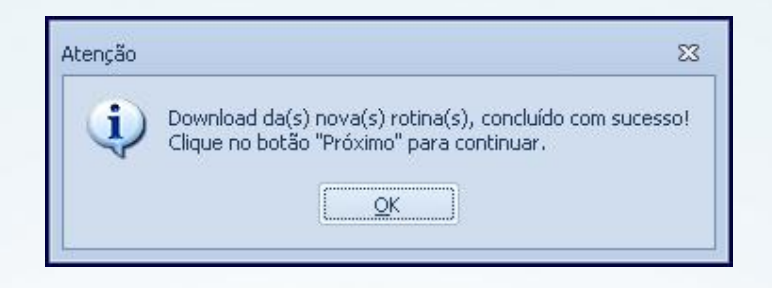

6.6) Em seguida acione o botão Próximo;

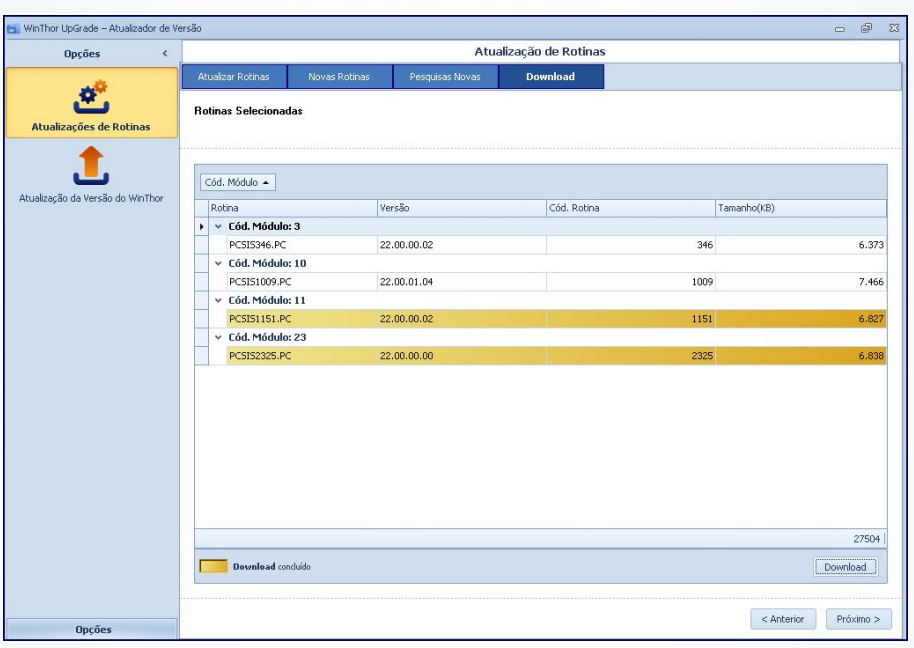

© Todos os direitos reservados. – PC Sistemas – v. 1.2 - Data: 11/03/2015 Página 22 de 32

Capacitação Continuada: A PC Sistemas disponibiliza soluções em treinamento, através de modalidades de ensino que vão ao encontro da necessidade específica do cliente, buscando satisfazer seu objetivo na relação de investimento x benefício. São oferecidos cursos presenciais e à distância. Os treinamentos presenciais podem ser ministrados em todos os Centros de Treinamentos da PC ou na empresa do cliente (In Loco).<br>Conheça nossos p

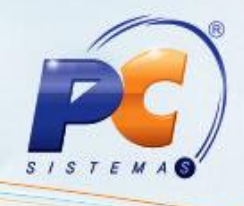

6.7) Marque a(s) rotina(s) desejada(s) e clique Próximo;

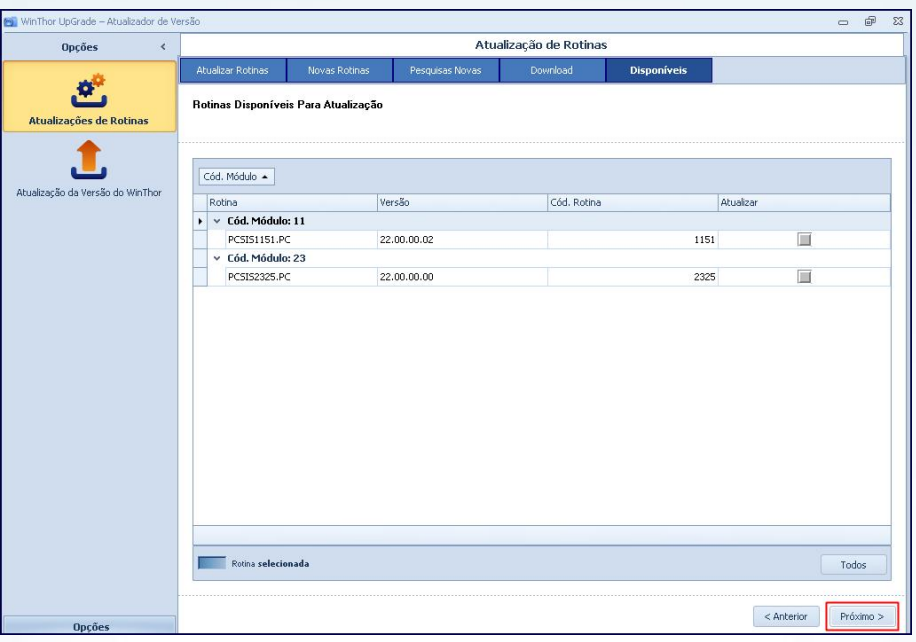

6.8) Escolha primeiramente a Base de Homologação para atualizar a nova versão e clique o botão Próximo;

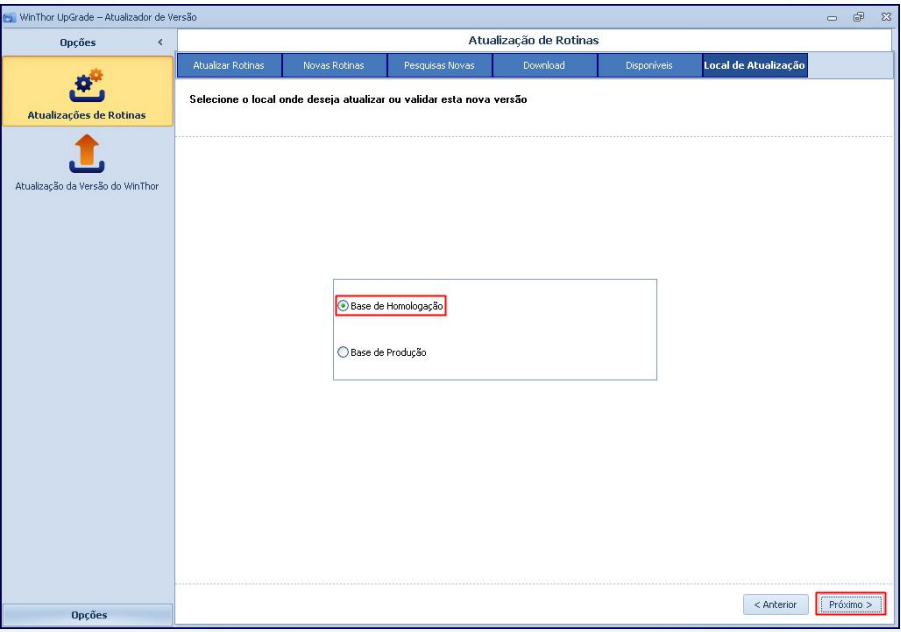

© Todos os direitos reservados. – PC Sistemas – v. 1.2 - Data: 11/03/2015 Página 23 de 32

Capacitação Continuada: A PC Sistemas disponibiliza soluções em treinamento, através de modalidades de ensino que vão ao encontro da necessidade específica do cliente, buscando satisfazer seu objetivo na relação de investimento x benefício. São oferecidos cursos presenciais e à distância. Os treinamentos presenciais podem ser ministrados em todos os Centros de Treinamentos da PC ou na empresa do cliente (In Loco).<br>Conheça nossos p

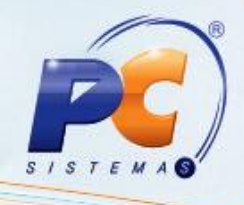

6.9) Realize o Login, conforme segue, e acione o botão Próximo;

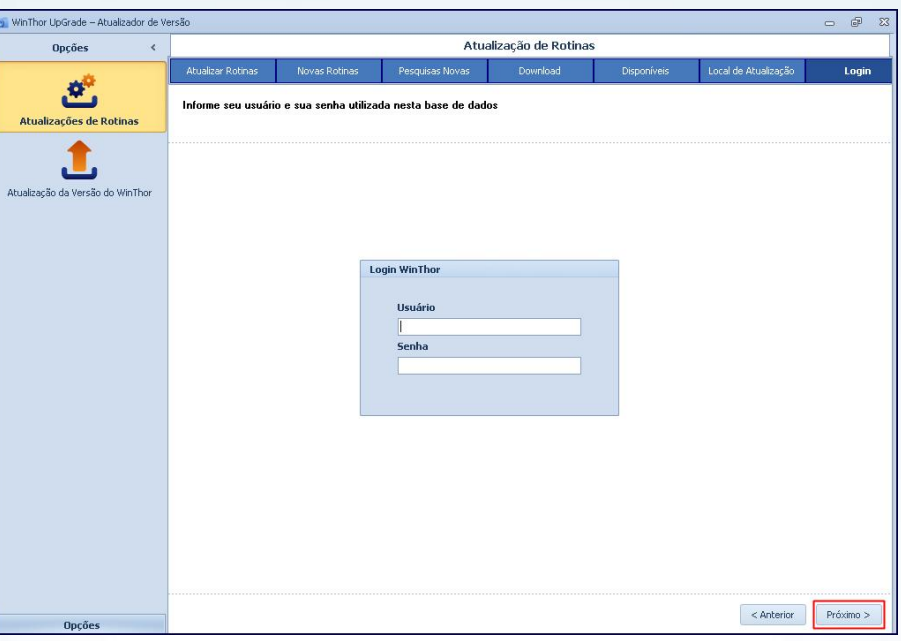

6.10) Será apresentada uma relação com os usuários (máquinas) logados para que sejam desconectados antes de avançar. Clique Próximo;

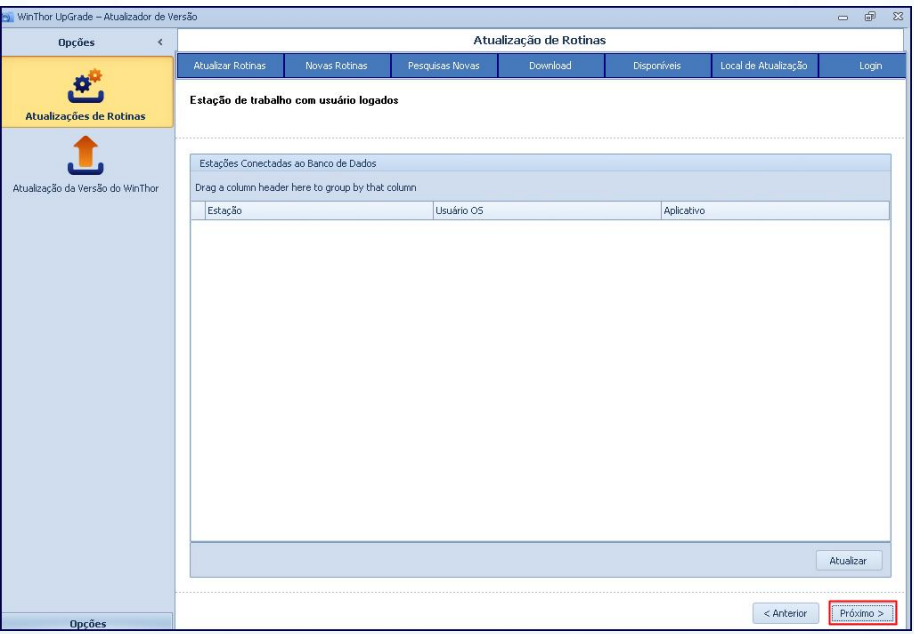

© Todos os direitos reservados. – PC Sistemas – v. 1.2 - Data: 11/03/2015 Página 24 de 32

Capacitação Continuada: A PC Sistemas disponibiliza soluções em treinamento, através de modalidades de ensino que vão ao encontro da necessidade específica do cliente, buscando satisfazer seu objetivo na relação de investimento x benefício. São oferecidos cursos presenciais e à distância. Os treinamentos presenciais podem ser ministrados em todos os Centros de Treinamentos da PC ou na empresa do cliente (In Loco).<br>Conheça nossos p

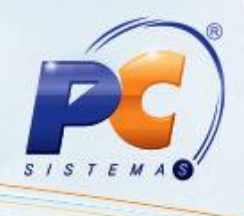

6.11) Sendo apresentada a mensagem abaixo, clique o botão Sim ou Não conforme necessidade;

Importante: caso prossiga com usuários logados, o funcionamento do WinThor será interrompido.

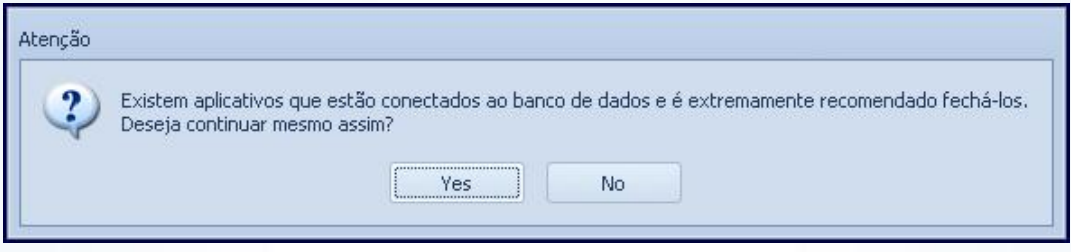

6.12) Será apresentado um resumo das rotinas selecionadas para atualização. Se desejar, clique Exportar ou Imprimir. Em seguida, acione o botão Concluir.

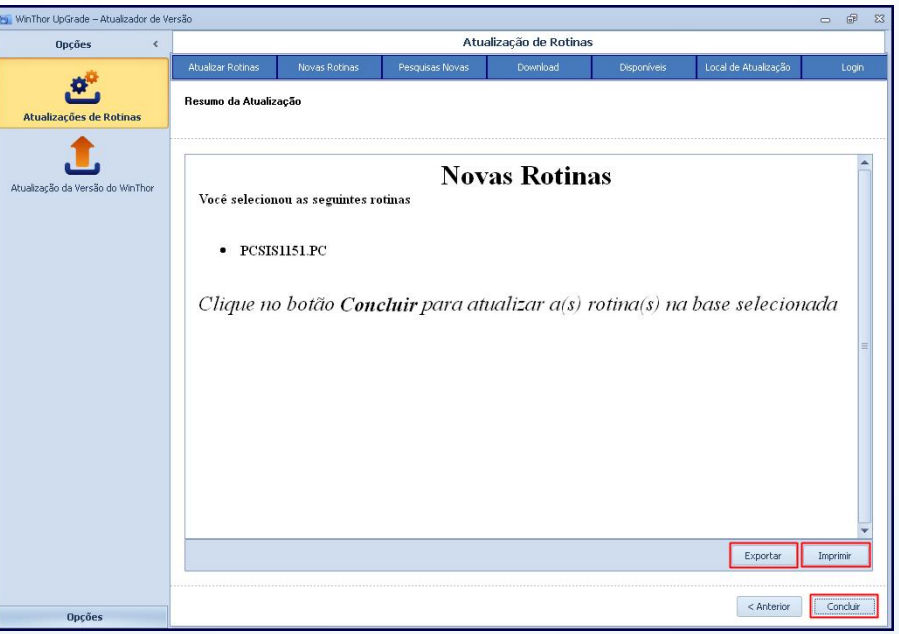

© Todos os direitos reservados. – PC Sistemas – v. 1.2 - Data: 11/03/2015 Página 25 de 32

Capacitação Continuada: A PC Sistemas disponibiliza soluções em treinamento, através de modalidades de ensino que vão ao encontro da necessidade específica do cliente, buscando satisfazer seu objetivo na relação de investimento x benefício. São oferecidos cursos presenciais e à distância. Os treinamentos presenciais podem ser ministrados em todos os Centros de Treinamentos da PC ou na empresa do cliente (In Loco).<br>Conheça nossos p

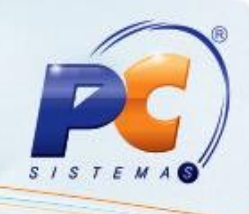

#### <span id="page-25-0"></span>7. Atualizar Rotinas

Para atualizar rotinas do WinThor – MyMix siga os procedimentos abaixo:

7.1) Acesse a rotina 6079 – Download e atualização de rotinas, selecione a aba Atualização de rotinas e preencha o Diretório para atualização de rotinas;

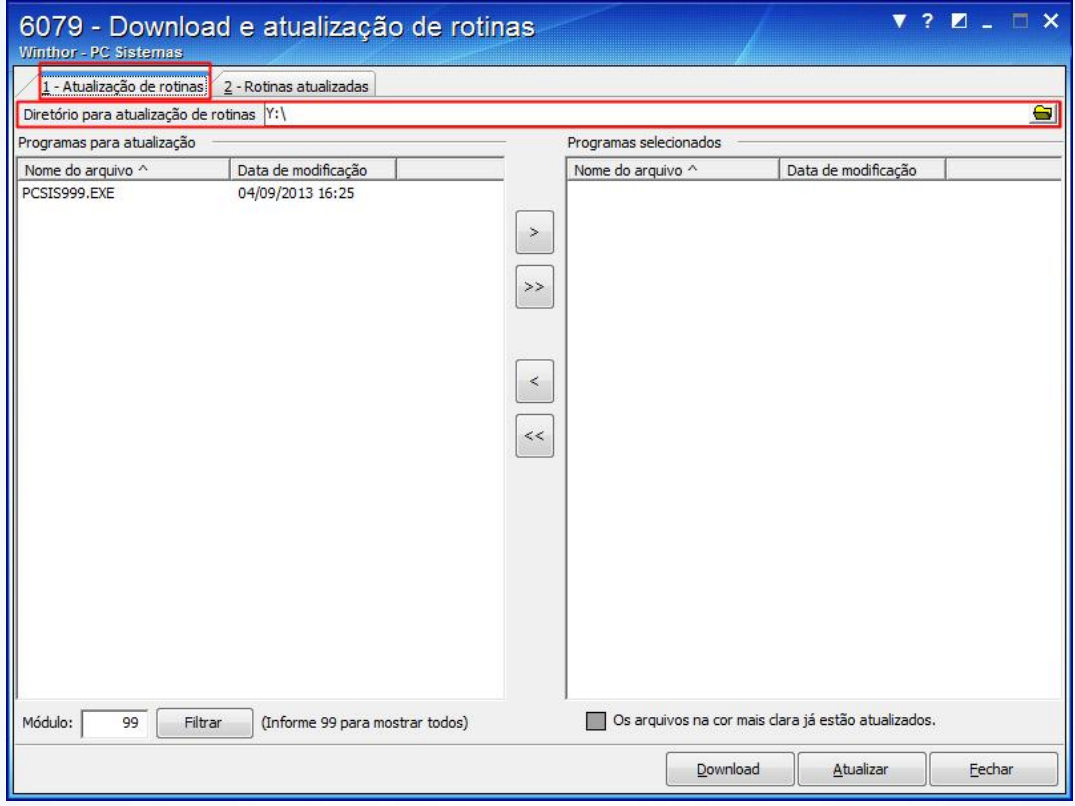

7.2) Na caixa Programas para atualização selecione a rotina desejada e clique o botão

© Todos os direitos reservados. – PC Sistemas – v. 1.2 - Data: 11/03/2015 Página 26 de 32

Capacitação Continuada: A PC Sistemas disponibiliza soluções em treinamento, através de modalidades de ensino que vão ao encontro da necessidade específica do cliente, buscando satisfazer seu objetivo na relação de investimento x benefício. São oferecidos cursos presenciais e à distância. Os treinamentos presenciais podem ser ministrados em todos os Centros de Treinamentos da PC ou na empresa do cliente (In Loco).<br>Conheça nossos p

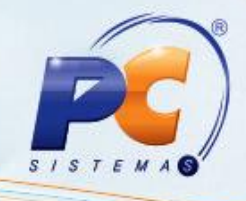

7.3) Acione o botão Atualizar;

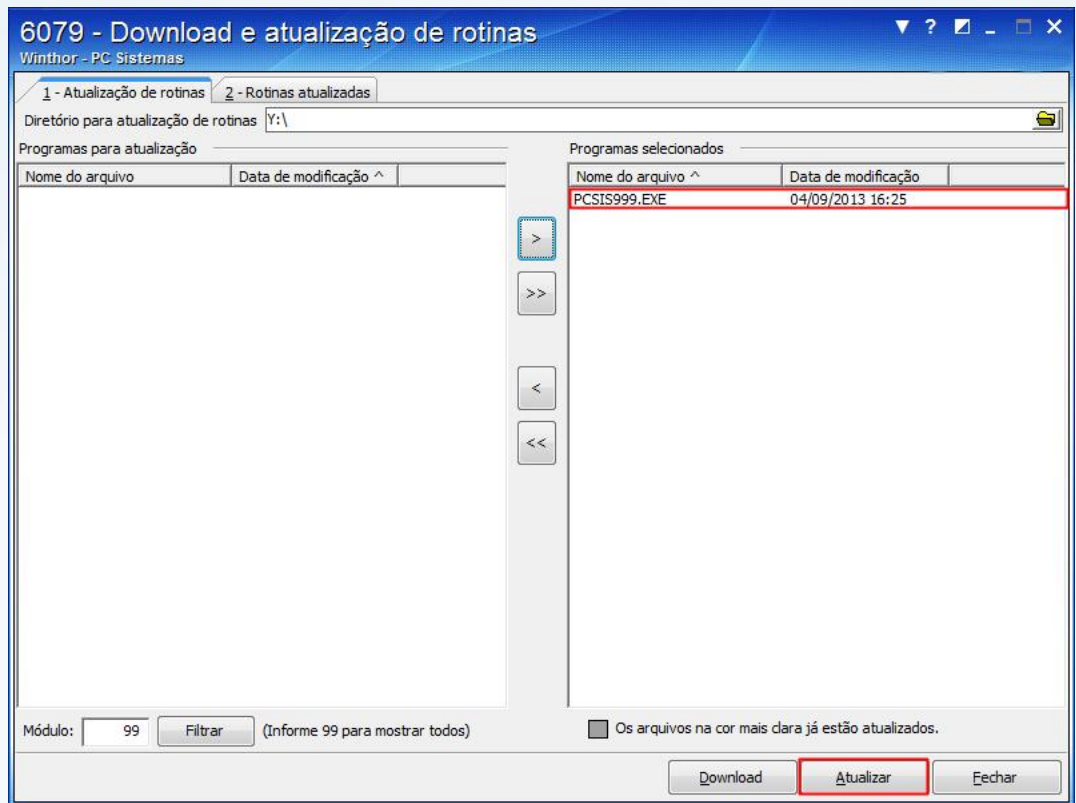

7.4) Aparecerá a mensagem abaixo, clique OK.

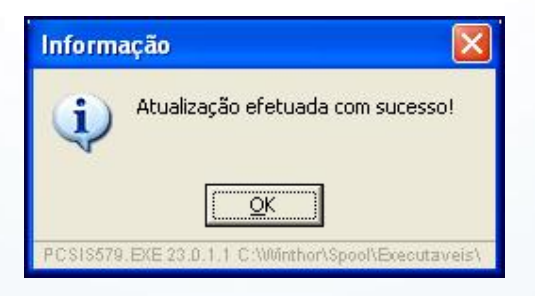

- 7.5) Acesse a rotina 560 Atualizar Banco de Dados, selecione a aba Menu/Permissões/ Fórmulas e marque as seguintes opções:
	- Criação/Execução de rotina (rotina 529);
	- Criação/ Exclusão Permissão de Acesso (rotina 530);

© Todos os direitos reservados. – PC Sistemas – v. 1.2 - Data: 11/03/2015 Página 27 de 32

Capacitação Continuada: A PC Sistemas disponibiliza soluções em treinamento, através de modalidades de ensino que vão ao encontro da necessidade específica do cliente, buscando satisfazer seu objetivo na relação de investimento x benefício. São oferecidos cursos presenciais e à distância. Os treinamentos presenciais podem ser ministrados em todos os Centros de Treinamentos da PC ou na empresa do cliente (In Loco).<br>Conheça nossos p

RQ.GBC.001 v.1.2

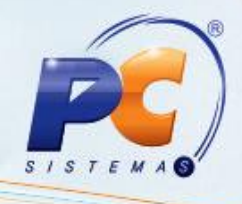

7.6) Clique Confirmar;

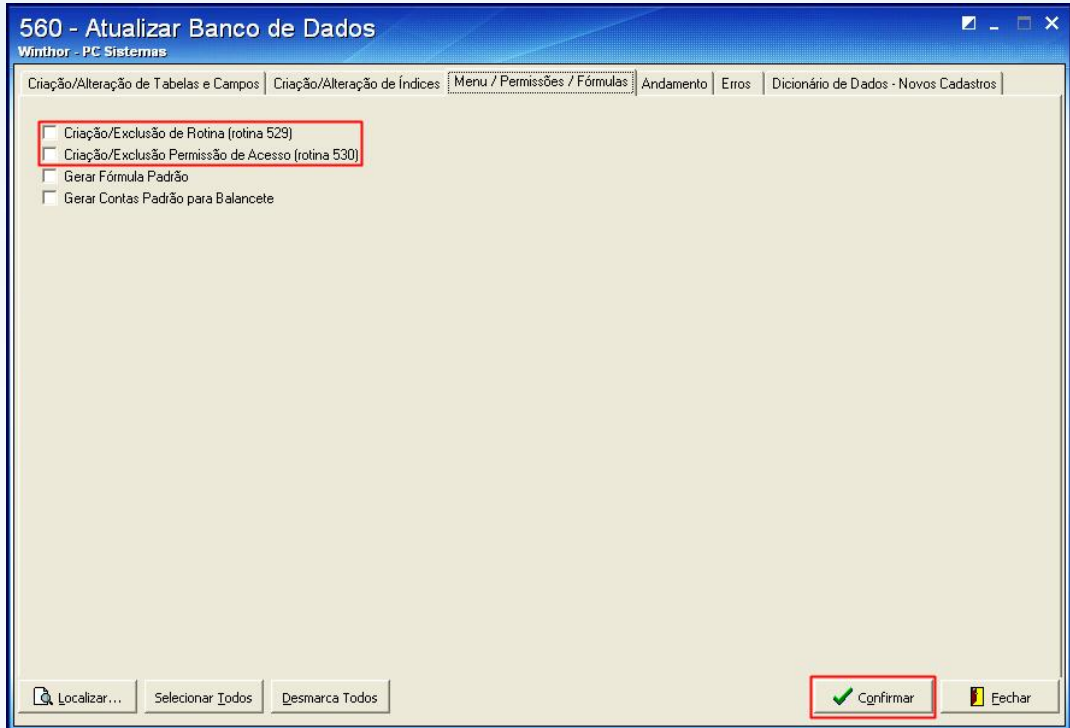

7.7) Libere as permissões desejadas por meio da rotina 530 – Permitir Acesso à Rotina.

Observação: caso ainda tenha problemas ao abrir a rotina, identifique a tabela que deve ser atualizada na rotina 560 e execute a devida atualização. Em seguida, selecione a aba Dicionário de Dados – Novos Cadastros, sub-aba Criação do Novo Dicionário de Dados e clique o botão Criar Novo Dicionário de Dados.

© Todos os direitos reservados. – PC Sistemas – v. 1.2 - Data: 11/03/2015 Página 28 de 32

Capacitação Continuada: A PC Sistemas disponibiliza soluções em treinamento, através de modalidades de ensino que vão ao encontro da necessidade específica do cliente, buscando satisfazer seu objetivo na relação de investimento x benefício. São oferecidos cursos presenciais e à distância. Os treinamentos presenciais podem ser ministrados em todos os Centros de Treinamentos da PC ou na empresa do cliente (In Loco).<br>Conheça nossos p

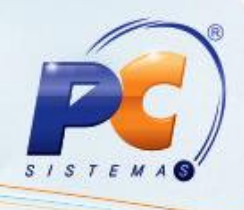

#### 8. Solucionar possíveis inconsistências

Para solucionar possíveis inconsistências no Winthor Upgrade, realize os devidos procedimentos de acordo com o problema, conforme segue:

#### 8.1 Resolver problema com rotinas corrompidas no P: ou pasta Temp

Quando as rotinas e versões não aparecerem, siga as orientações abaixo:

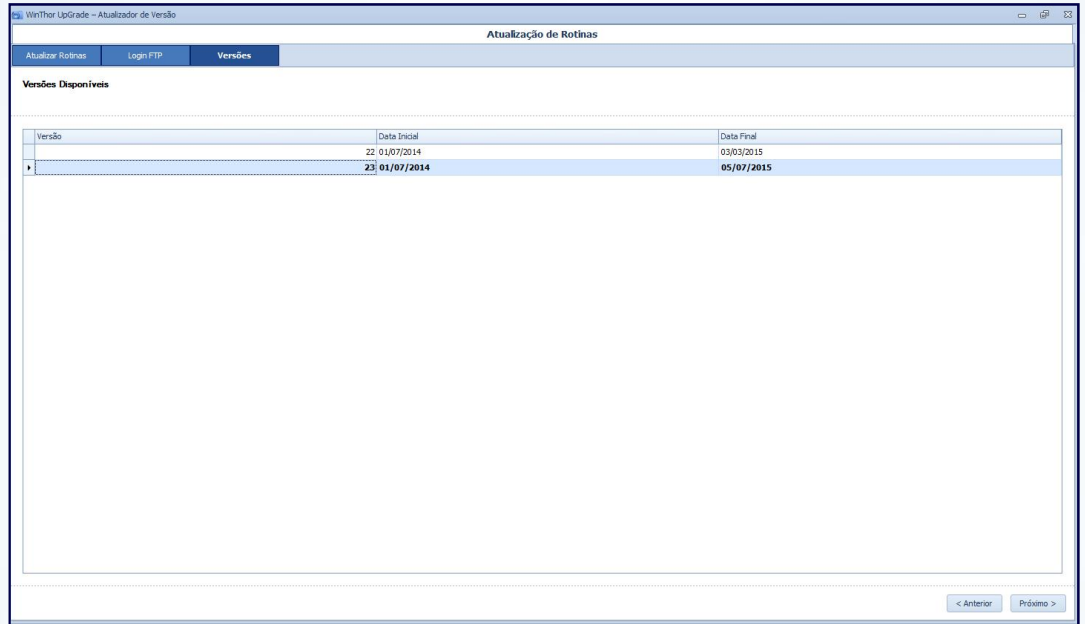

- 8.1.1 Verifique no Log do serviço se existem mensagens conforme destacado na imagem a seguir:
- 8.1.2 Em caso positivo, apague as rotinas corrompidas citadas no log e realize o download das rotinas novamente.

© Todos os direitos reservados. – PC Sistemas – v. 1.2 - Data: 11/03/2015 Página 29 de 32

Capacitação Continuada: A PC Sistemas disponibiliza soluções em treinamento, através de modalidades de ensino que vão ao encontro da necessidade específica do cliente, buscando satisfazer seu objetivo na relação de investimento x benefício. São oferecidos cursos presenciais e à distância. Os treinamentos presenciais podem ser ministrados em todos os Centros de Treinamentos da PC ou na empresa do cliente (In Loco).<br>Conheça nossos p

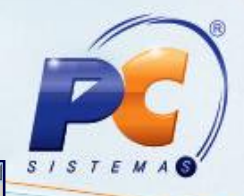

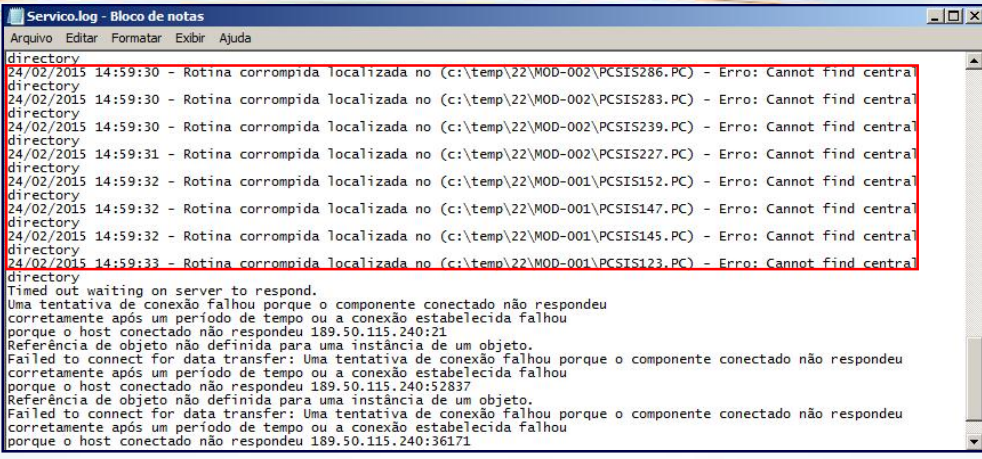

#### 8.2 Solucionar mensagens de erro conforme segue:

#### Erro Timed out ou Failed to connect.

Para solucionar a seguinte mensagem de erro: Erro Timed out ou Failed to connect., apresentada no log de serviço (conforme imagens a seguir), realizar os procedimentos abaixo:

- 8.2.1 Verifique as conexões com a sua internet e configurações de firewall, proxy e antivírus;
- 8.2.2 Libere a Porta 21
- 8.2.3 Efetue um novo teste de conexão;

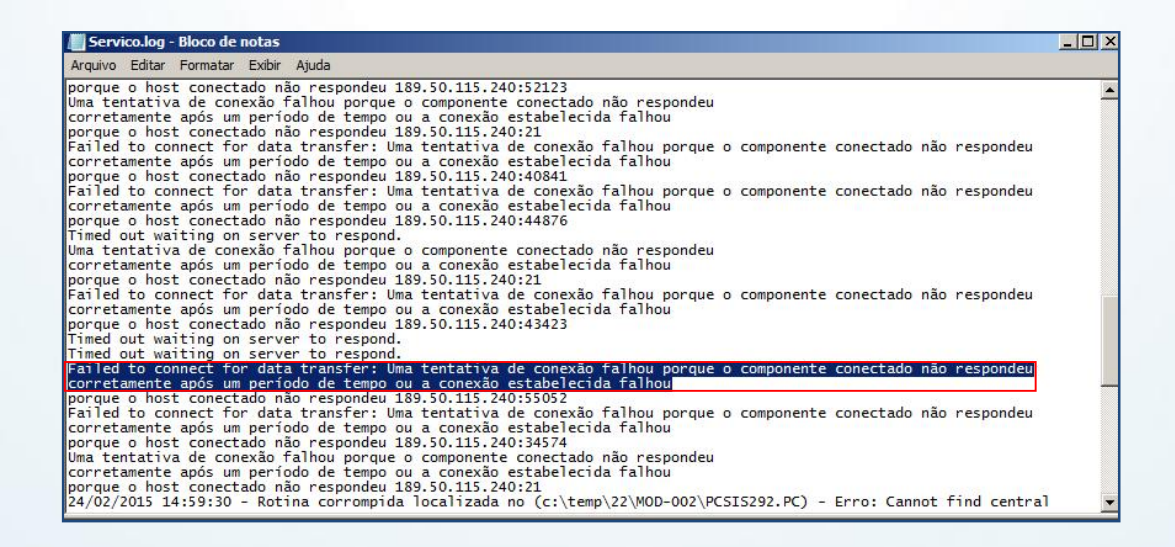

© Todos os direitos reservados. – PC Sistemas – v. 1.2 - Data: 11/03/2015 Página 30 de 32

Capacitação Continuada: A PC Sistemas disponibiliza soluções em treinamento, através de modalidades de ensino que vão ao encontro da necessidade específica do cliente, buscando satisfazer seu objetivo na relação de investimento x benefício. São oferecidos cursos presenciais e à distância. Os treinamentos presenciais podem ser ministrados em todos os Centros de Treinamentos da PC ou na empresa do cliente (In Loco) Conheca nossos programas de capacitação continuada, acessando o site www.treinamentopc.com.br/

Servico.log - Bloco de nota Arquivo Editar Formatar Exibir Ajuda

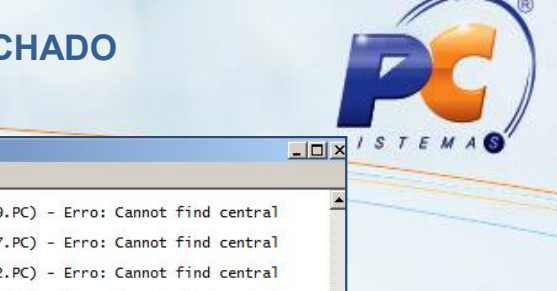

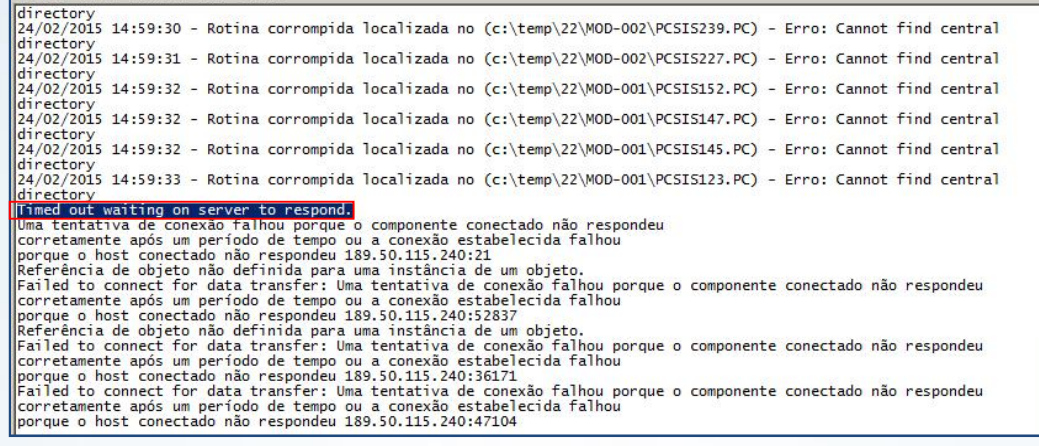

#### Não foi encontrada nenhuma rotina disponível para atualização.

Quando for apresentada a seguinte mensagem de erro: Não foi encontrada nenhuma rotina disponível para atualização, siga as orientações abaixo:

8.2.1 Acesse a pasta **Arquivo** e verifique se foi gerado o arquivo **XML**;

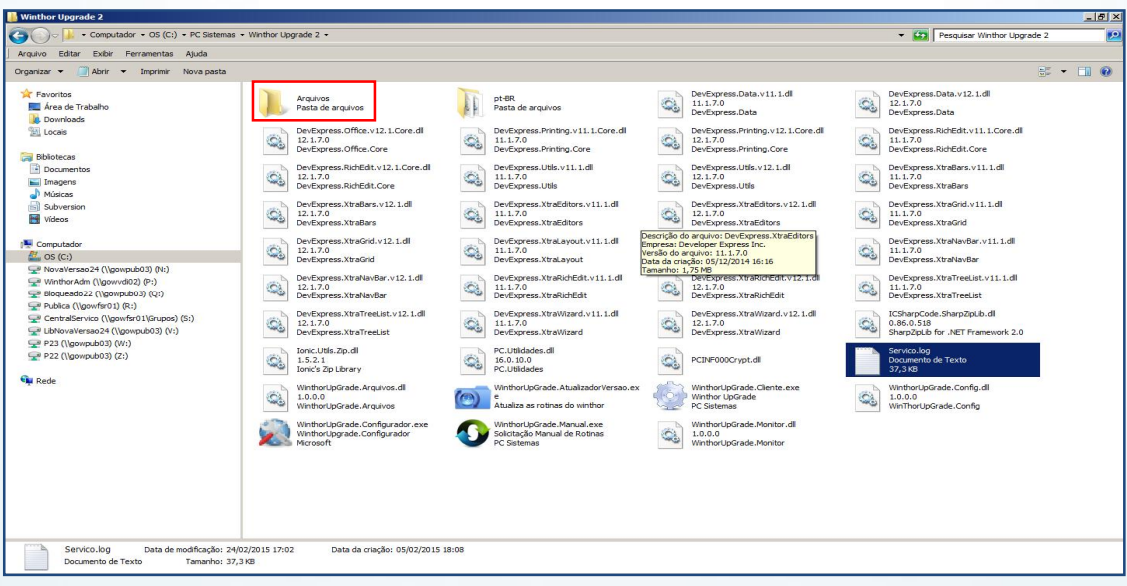

8.2.2 Em caso negativo, gerando o xml delete a pasta **Arquivo** e o log **Serviços.log** no seguinte caminho: C:\PC Sistemas\Winthor Upgrade 2 e finalize o processo;

© Todos os direitos reservados. – PC Sistemas – v. 1.2 - Data: 11/03/2015 Página 31 de 32

Capacitação Continuada: A PC Sistemas disponibiliza soluções em treinamento, através de modalidades de ensino que vão ao encontro da necessidade específica do cliente, buscando satisfazer seu objetivo na relação de investimento x benefício. São oferecidos cursos presenciais e à distância. Os treinamentos presenciais podem ser ministrados em todos os Centros de Treinamentos da PC ou na empresa do cliente (In Loco).<br>Conheça nossos p

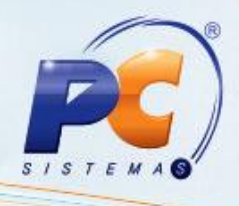

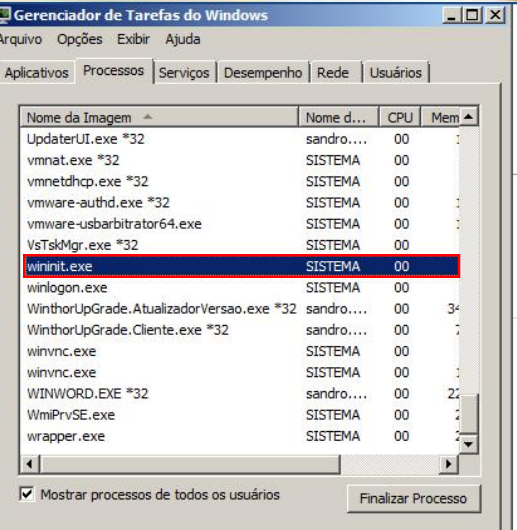

8.2.3 Acesse novamente o WinThor Upgrade. Ele pode demorar aproximadamente 5 minutos para iniciar o serviço, por isso aguarde até começar a visualizar as rotinas na tela.

Erro na thread principal! Erro: Valor não pode ser nulo. Nome do parâmetro: source.

Mantenha o WinThor Atualizado, assim você proporciona o crescimento da sua empresa através de soluções criadas especialmente para o seu negócio!

Estamos à disposição para mais esclarecimentos e sugestões.

Fale com a PC: www.pcsist.com.br

Central de Relacionamento - (62) 3250 0210

© Todos os direitos reservados. – PC Sistemas – v. 1.2 - Data: 11/03/2015 Página 32 de 32

Capacitação Continuada: A PC Sistemas disponibiliza soluções em treinamento, através de modalidades de ensino que vão ao encontro da necessidade específica do cliente, buscando satisfazer seu objetivo na relação de investimento x benefício. São oferecidos cursos presenciais e à distância. Os treinamentos presenciais podem ser ministrados em todos os Centros de Treinamentos da PC ou na empresa do cliente (In Loco).<br>Conheça nossos p

RQ.GBC.001 v.1.2